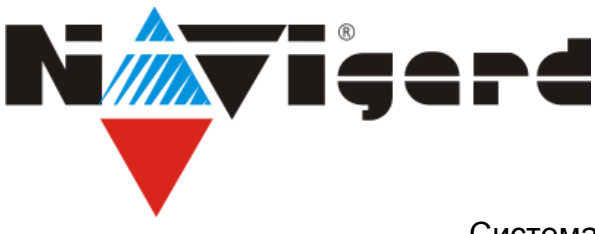

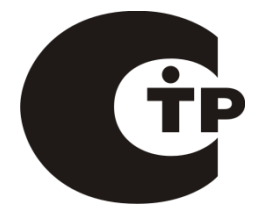

Система охранно-пожарного комплекса "NAVIgard" Серия "NV 20ХХ "

## Готовый GSM комплект **NV 2021**

совмещенный приемно-контрольный прибор на 2 раздела с GSM-GPRS передатчиком NV 2021, контроллером Touch Memory, радиоприемником РВ и выносной индикацией.

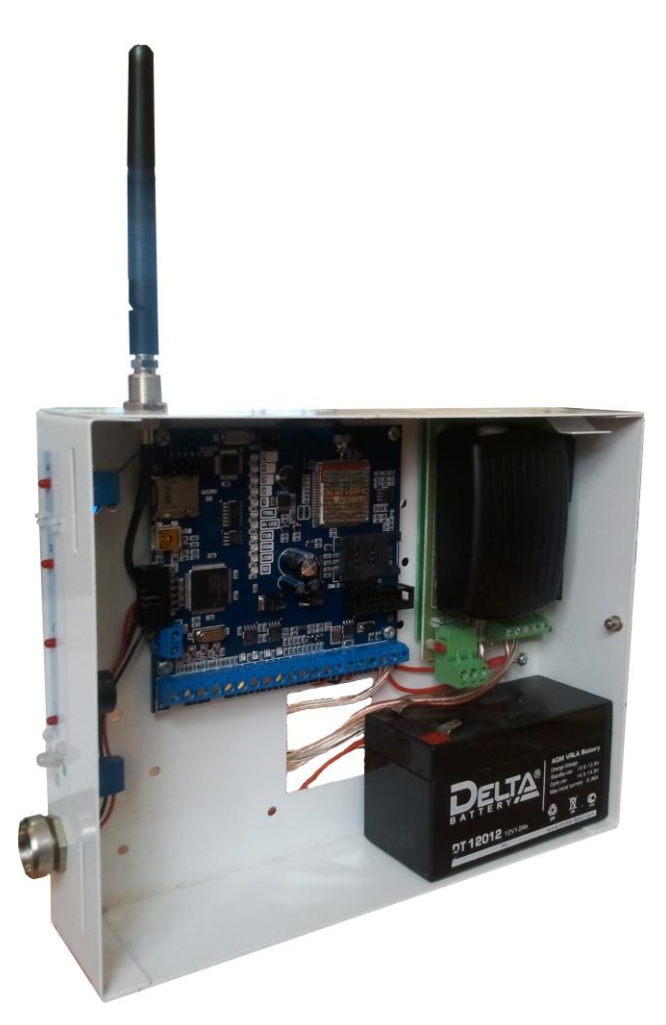

Руководство по эксплуатации Калининград 2014

#### Содержание

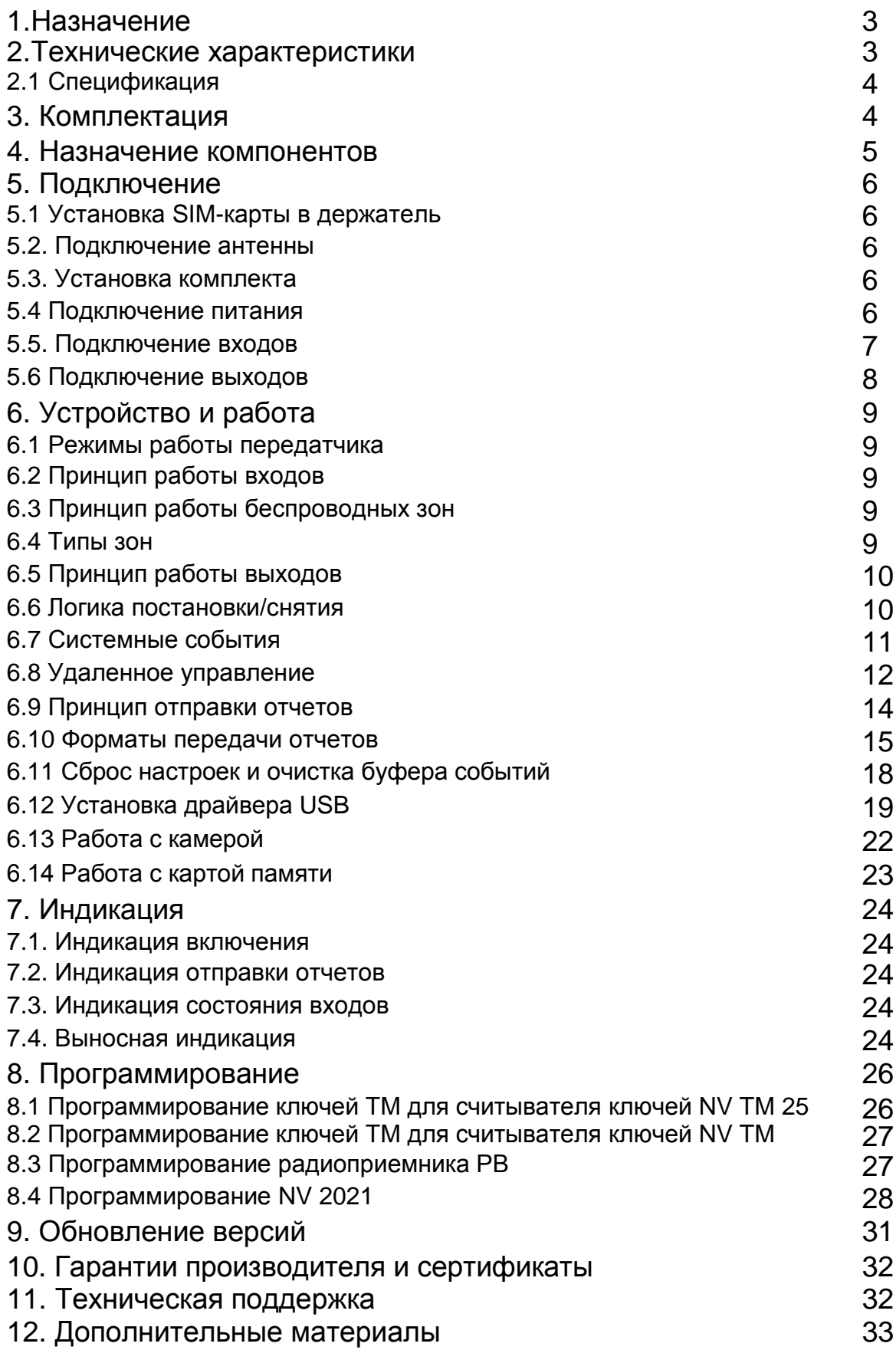

#### **1. Назначение**

- Совмещенная охранная контрольная панель на 4 беспроводных и 4 проводных зоны
- Для подключения на станцию мониторинга по GSM-GPRS сети небольших объектов

• Для подключения на станцию мониторинга по GSM-GPRS сети объектов, уже оборудованных сигнализацией

- Оповещение владельца телефонным звонком или SMS сообщением
- Дистанционное управление электроприборами
- Мониторинг и управление технологическими процессами

#### **▼Форматы передачи**

**CID DTMF CID DATA CID SMS CLIP SMS ALARM GPRS**

#### **▼Каналы управления**

**SMS CLIP**

#### **▼ Режимы работы**

Контрольная панель

- Совмещенная охранная контрольная панель на 4 беспроводных и 4 проводных зоны
- Базовый GSM передатчик на 4 входа
- для работы с 4-мя ПКП отечественного производства
- для подключения 4-х PGM многораздельных контрольных панелей
- для подключения и идентификации 4-х тревожных кнопок

### **2. Технические характеристики**

- Контрольная панель на 2 раздела
- 4 программируемые беспроводные зоны
- 4 программируемые проводные зоны
- 4 удаленно управляемых выхода
- Дополнительный вход Т (тест АС / тампер)
- Поддержка 2-х SIM-карт (NV SIM 2)
- Буфер на 256 событий
- Выбор типов зон: вход/выход, проходная, периметр, круглосуточная
- Постановка/снятие с помощью любого входа, ключа ТМ, радио-брелока РТ 44, SMS, CLIP
- Программирование через SIM-карту / PC (NV 1325) / удалённо (NV 2058,FTP) / дистанционно (microSD)
- Удаленное управление выходами и постановка/снятие через SMS, CLIP
- Индикация состояния 4-х беспроводных или проводных зон и уровня сигнала GSM-сети
- Подключение световой и звуковой индикации
- Выход «Контроль GSM-сети»

#### **2.1 Спецификация**

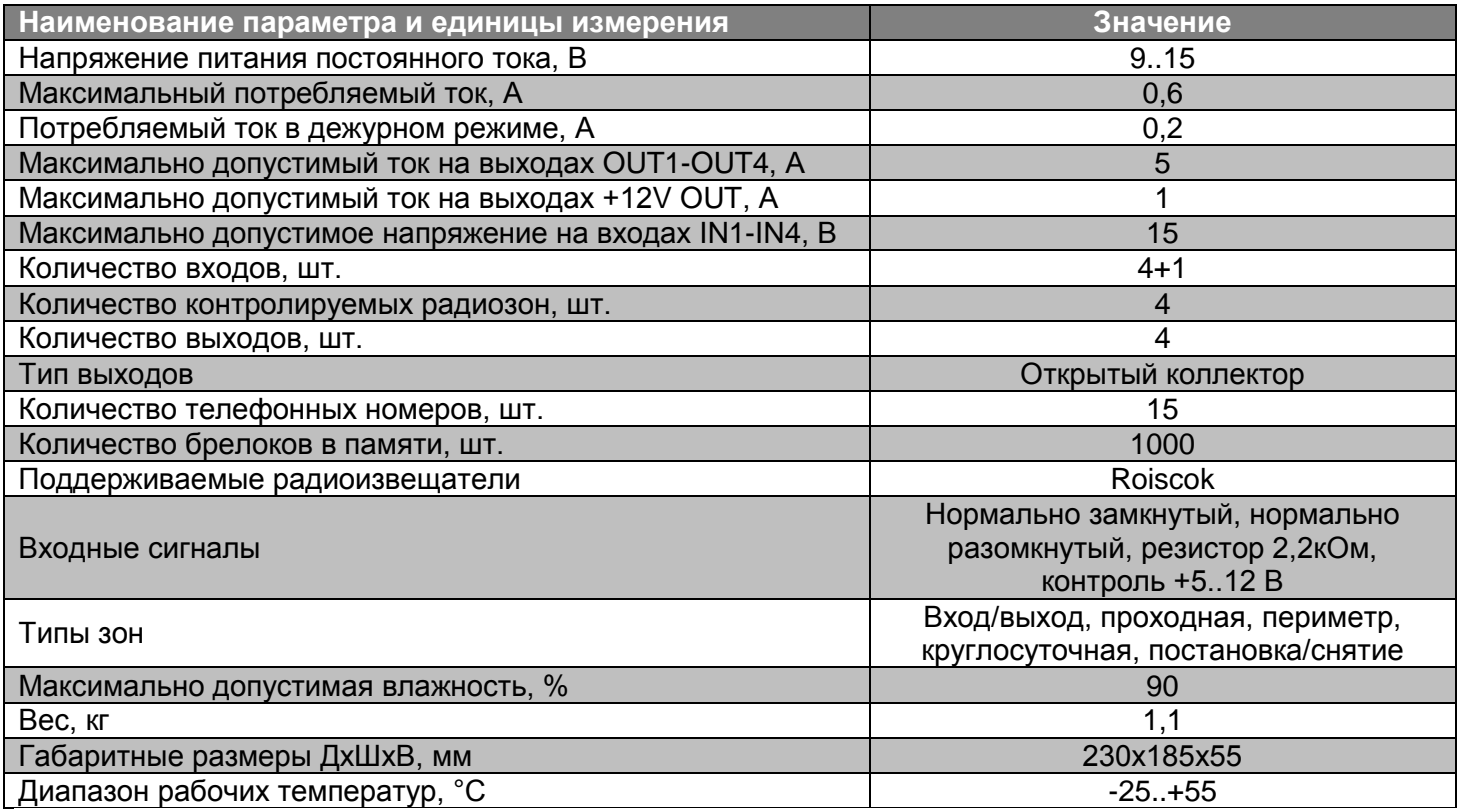

## **3. Комплектация**

- NV 2021 GSM-GPRS передатчик
- NV 7220 блок питания 220В / 12В, 1,5А
- NV TM 25 считыватель Touch Memory
- Ключ TM DS 1990A 2 шт.
- NV РТ 44 радио-брелок 2шт.
- 1-FME антенна
- NV 2000 металлический корпус
- АКБ аккумуляторная батарея 1 или 2 А/ч (опционально)
- CD с инструкцией и программным обеспечением NV Pro
- Резистор 2,2 кОм 4 шт.
- Паспорт

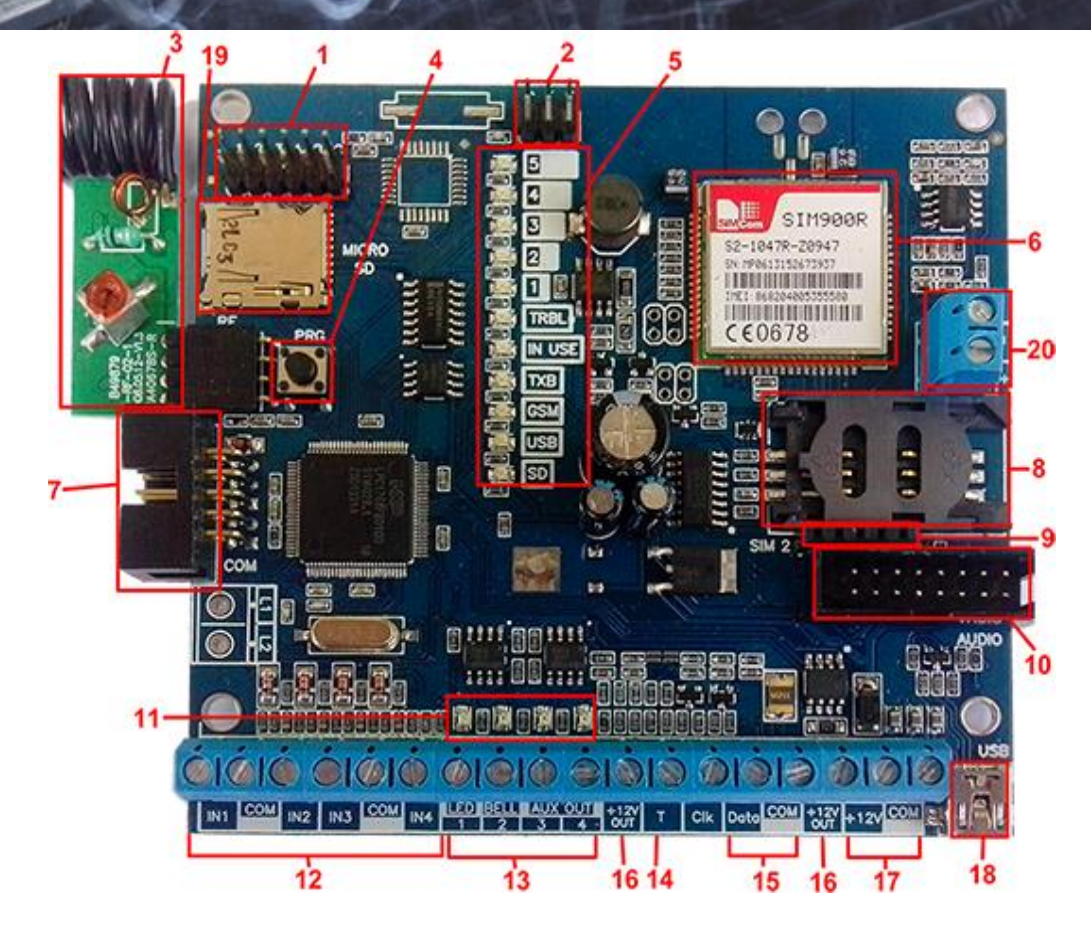

1 – группа перемычек 123. Используются для выбора режима индикации и входа в режим программирования ключей ТМ. В обычном состоянии все перемычки должны быть сняты. 2 – группа перемычек DEF. Используются для сброса настроек, обнуления буфера событий, выбора режима индикации и программирования ключей ТМ. В обычном состоянии перемычка Е надета, остальные перемычки должны быть сняты

- 3 радиоприемник РВ
- 4 кнопка PRG для выбора режима программирования радиоприемника РВ
- 5 светодиоды для индикации состояния GSM-GPRS передатчика NV 2021
- 6 GSM-модем
- 7 COM-порт для подключения к ПК или подключения модуля NV TM/ОС
- 8 слот для SIM-карты
- 9 разъем для подключения второго слота для SIM-карты (модуль NV SIM2)
- 10– разъем AUDIO для подключения платы выносной индикации
- 11– светодиоды для индикации состояния выходов 1-4
- 12– клеммы входов IN1 IN4
- 13– клеммы выходов
- 14– клемма дополнительного входа Т
- 15– клеммы для подключения считывателя ключей Touch Memory NV TM 25
- 16– клеммы для питания периферийных устройств
- 17– клеммы для подключения питания от внешнего источника
- 18 разъем miniUSB
- 19 слот microSD
- 20 клеммы RS 485

#### **5. Подключение**

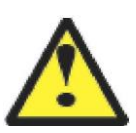

По соображениям безопасности, установка модуля должна выполняться квалифицированным персоналом. Все подключения внешних устройств, а также монтаж производите при отключенном напряжении питания передатчика! Не допускается эксплуатация передатчика в условиях вибрации. Передатчик устанавливается только внутри помещений!

#### **5.1 Установка SIM-карты в держатель.**

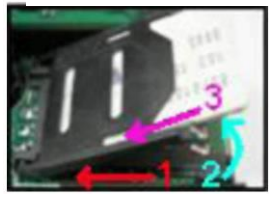

- 1. Слегка надавив пальцем на держатель SIM-карты, переместите его по направлению **от края** платы.
- 2. Поднимите держатель SIM-карты
- 3. Вставьте SIM-карту в направляющие держателя
- 4. Опустите держатель SIM-карты

5. Слегка надавив пальцем на держатель SIM-карты, переместите его по направлению **к краю**  платы до его фиксации.

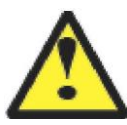

Убедитесь, что в Вашей SIM карте отключен запрос PIN кода. Удалите все SMS сообщения из памяти SIM карты. Убедитесь в том, что на Вашей SIM-карте активированы услуги передачи данных (CSD), SMS-сервис и голосовая связь.

#### **5.2.Подключение антенны**

Подключите антенну к разъему FME, находящемуся на антенном кабеле.

#### **5.3.Установка комплекта**

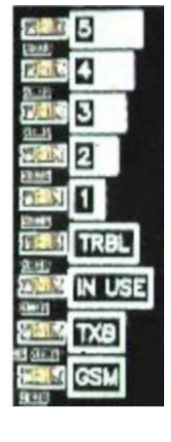

Выберите место для установки комплекта. Корпус NV 2000 позволяет настенную установку. Перед монтажом убедитесь, что в данном месте хороший уровень GSM-сигнала. Для этого включите GSM-передатчик с установленной SIM-картой и дождитесь, пока передатчик зарегистрируется в GSM-сети и покажет уровень сигнала. При низком уровне сигнала рекомендуется изменить местоположение GSMпередатчика. При необходимости используйте выносную антенну. Если комплект устанавливается в помещении, где происходит множественное переотражение сигнала, зачастую бывает достаточно перенести антенну на несколько метров в сторону.

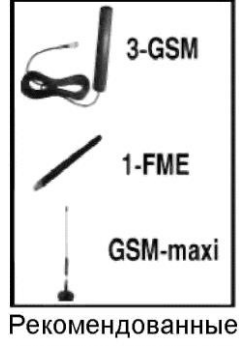

к использованию антенны

#### **5.4 Подключение питания**

Подсоедините провода от блока питания NV 7220 к клеммам +12V и COM.

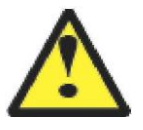

Убедитесь, что суммарное энергопотребление GSM-передатчика и подключенных к нему устройств не превышает максимальной выходной мощности NV 7220.

Аккумулятор подключите к проводам NV 7220 согласно цветовой разметке.

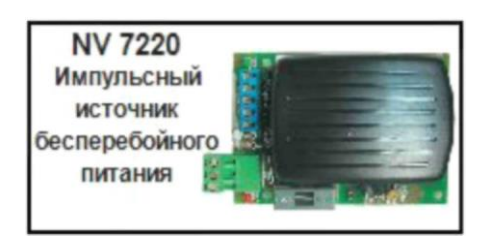

#### **5.5. Подключение входов**

GSM-передатчик NV 2021 (далее NV 2021) имеет 4 программируемых входа IN1-IN4 и дополнительный вход Т. Входы уже имеют настройки по умолчанию, узнать их и при необходимости поменять можно в программе NV Pro.

#### **5.5.1 Подключение к входам извещателей**

Для подключения можно использовать различные извещатели, а также PGM-выходы типа "открытый коллектор" приемно-контрольных панелей (ПКП).

Подключите извещатели к клеммам IN и COM.

При работе с ПКП подключите PGM-выход типа "открытый коллектор" к клемме IN, а также "землю" ПКП к клемме COM.

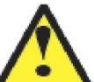

Двухпроводные пожарные извещатели следует подключать только через устройство согласования NV 1124!

Входы по отклонению уровня сигнала от нормального фиксируют нарушение. Нормальный уровень сигнала задаётся при выборе типа входа. Входы NV 2021 могут работать в пяти режимах,

выбор режима зависит от типа подключаемых извещателей:

- нормально замкнутый
- нормально разомкнутый
- есть напряжение +5..12В
- нет напряжения +5..12В
- шлейфовый резистор.

Примеры подключения извещателей различного типа.

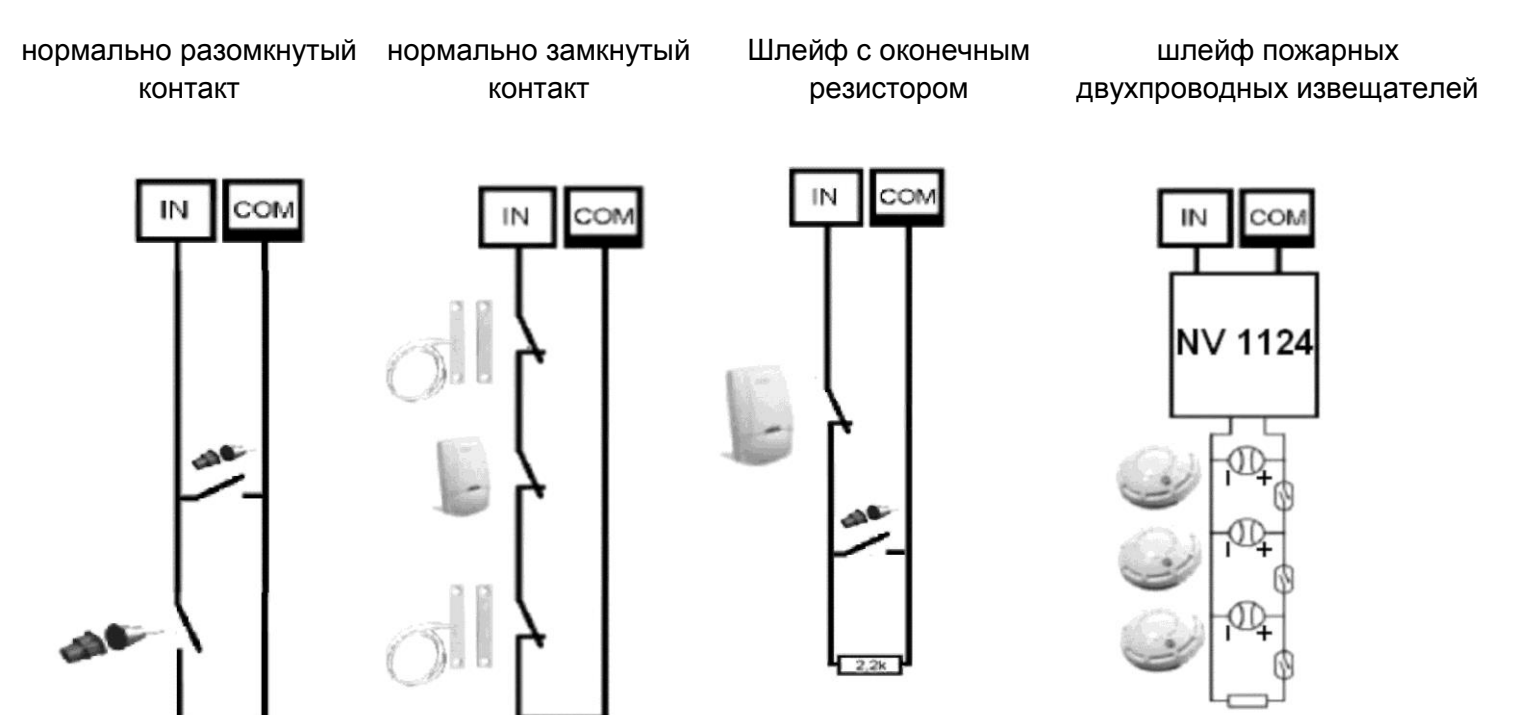

#### **5.5.2 Подключение охранных функций**

Любой из входов IN1-IN4 можно использовать для постановки/снятия с охраны. Для этого в программе NV Pro надо задать тип зоны "Постановка/Снятие" и выбрать режим работы входа.

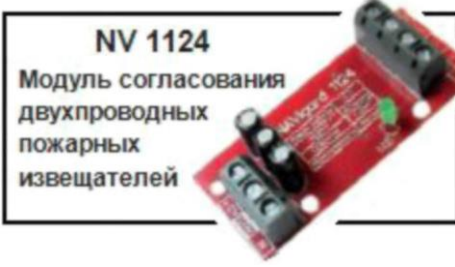

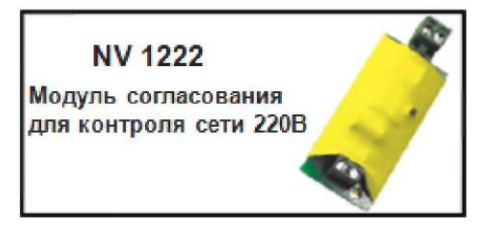

Доступно два режима:

- постановка/снятие импульсом (0,5 сек)

- нормально замкнутые контакты Примеры подключения устройств управления постановка/снятие нормально замкнутые импульсом контакты

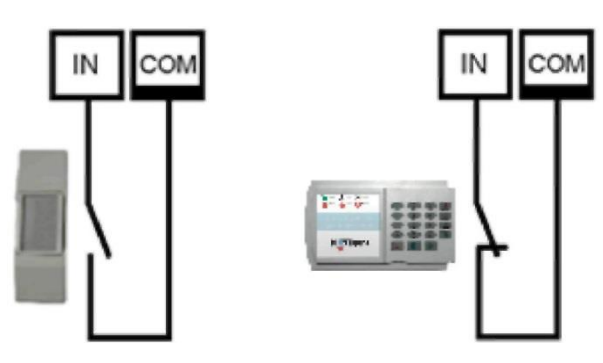

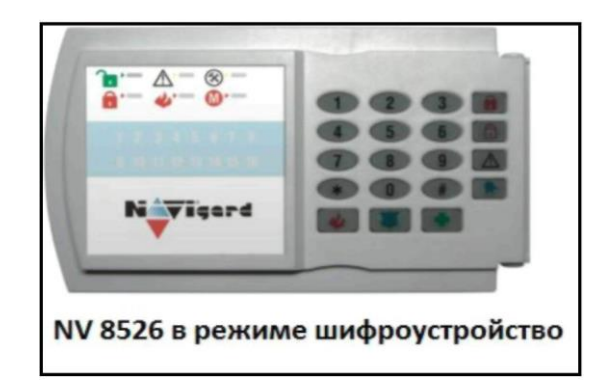

#### **5.5.3 Подключение контрольных функций**

Вход Т, в отличие от входов IN1-IN4, имеет фиксированную логику работы и предназначен для контроля наличия напряжения 220В на NV 7220, если к последнему подключен аккумулятор, или для подключения тампера контроля вскрытия корпуса. Для выбора

режима и параметров работы используйте программу NV Pro.

Схемы подключения к входу Т

Контроль Контроль 220 В Вскрытия корпуса

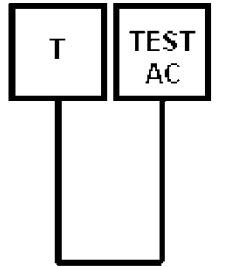

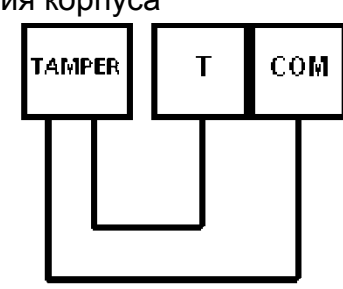

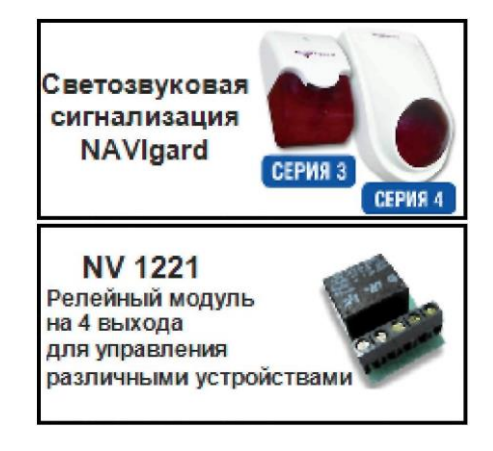

### **5.6 Подключение выходов**

GSM-передатчик NV 2021 имеет 4 выхода. Каждый выход при активации переключается на "землю". Выходы могут работать либо по собственной логике для подключения внешней сигнализации, либо в режиме удаленного управления периферийными устройствами. Выход 1 LED предназначен для подключения световой сигнализации или удаленного управления.

Выход 2 BELL предназначен для подключения звуковой сигнализации или удаленного управления Выход 3 AUX OUT предназначен для удаленного управления.

Выход 4 AUX OUT предназначен для подачи сигнала о пропадании GSM-сети или удаленного управления.

Внешние устройства необходимо подключать от клеммы +12V OUT GSM-передатчика к "плюсу" устройства, а от выхода к "минусу" устройства.

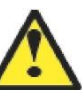

При подключении светодиодной индикации рекомендуется, согласно схеме справа, включать в цепь подключения резистор 1 кОм, для звуковой индикации – резистор 2,2 кОм (см.п.6.6).

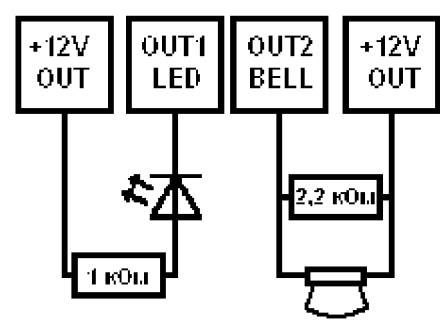

## **6. Устройство и работа**

GSM-передатчик NV 2021 фиксирует события и сохраняет их в буфере событий. Нарушения входов и события от радиоизвещателей не вызвавшие тревогу, и их последующее восстановление в буфере событий не сохраняются. Размер буфера - 256 событий, каждому событию в буфере присваивается код Contact ID. При заполнении буфера новые события записываются поверх старых. Из буфера событий отчет отправляется на приемную сторону согласно заданным телефонным номерам и форматам передачи. Всего можно задать 15 телефонных номеров, максимальная длина одного номера – 14 символов. На любой номер можно назначить любые форматы передачи (см. п.6.8.1)

Форматы передачи и телефонные номера указываются при программировании.

## **6.1 Режимы работы передатчика**

NV 2021 может работать в двух режимах: "Контрольная панель" и "Навигард" Основным режимом является "Контрольная панель".

Отличия режима "Навигард": нет логики постановки/снятия, все входы имеют тип зоны "Круглосуточная", выходы 1 и 2 только управляемые.

### **6.2 Принцип работы входов**

При отклонении уровня сигнала на клемме IN в течение задержки на нарушение от уровня, заданного при программировании, NV 2021 фиксирует событие нарушения входа. Если уровень сигнала вернулся к заданному до истечения задержки на нарушение, то нарушение входа не фиксируется.

При возврате уровня сигнала на клемме IN в течение задержки на восстановление до уровня, заданного при программировании, NV 2021 фиксирует событие восстановления входа. Если уровень сигнала отклонился от заданного до истечения задержки на восстановление, то восстановление входа не фиксируется. После восстановления входа в течение времени блокировки входа нарушения на данном входе не фиксируются.

## **6.3 Принцип работы беспроводных зон**

При поступлении от радиоизвещателя сигнала тревоги NV 2021 фиксирует событие нарушения беспроводной зоны. По истечении 10 сек после этого фиксируется событие восстановления беспроводной зоны.

## **6.4 Типы зон**

Каждый вход и беспроводная зона NV 2021 имеет свой тип зоны. Каждая зона принадлежит к одному из двух разделов. От типа зоны зависит дальнейший алгоритм работы NV 2021 после фиксации нарушения входа или беспроводной зоны. Для выбора доступно 5 типов зон:

### **Постановка/снятие**

Ставит/снимает с охраны раздел, к которому принадлежит данная зона. Снятие с охраны обнуляет счетчик свингера (см. п.6.3.1).

## **Вход/выход**

Если раздел снят с охраны, нарушение этой зоны не вызовет тревоги. Если раздел поставлен на охрану, нарушение этой зоны вызовет запуск таймера задержки на вход. По истечении времени задержки на вход объявляется тревога. Если раздел, к которому принадлежит данная зона, будет снят с охраны до истечения задержки на вход, тревоги не будет.

#### **Проходная**

Если раздел снят с охраны, нарушение этой зоны не вызовет тревоги. Если раздел поставлен на охрану, нарушение этой зоны вызовет тревогу. Если зона была нарушена в течение времени задержки на вход, т.е. после нарушения зоны Вход/Выход, то тревога объявляется по истечении

времени задержки. Если раздел, к которому принадлежат эти зоны, будет снят с охраны до истечения задержки на вход, тревога не будет объявлена.

#### **Периметр**

Если раздел снят с охраны, нарушение этой зоны не вызовет тревоги. Если раздел поставлен на охрану, нарушение этой зоны вызовет тревогу.

#### **Круглосуточная**

Нарушение этой зоны всегда вызовет тревогу.

#### **6.4.1 Свингер**

Свингер – это счетчик количества событий нарушения входа или беспроводной зоны, полученных от одного входа или беспроводной зоны. По достижении определенного значения больше событий о нарушении не формируется. Функция предназначена для блокирования ложных событий о нарушении входа или беспроводной зоны.

Для обнуления свингера достаточно выполнить снятие с охраны.

Тип зоны "Круглосуточная" не имеет ограничения на количество нарушений.

#### **6.5 Принцип работы выходов**

NV 2021 имеет 4 выхода. Работу каждого выхода индицирует соответствующий ему светодиод. Все выходы могут работать в режиме удаленного управления. В этом режиме выход не реагирует на события, а включается только при поступлении команды с мобильного телефона. Выходы 1, 2 и 4 также имеют собственную логику работы. Выбор осуществляется в программе NV Pro.

**Выход 1 LED** работает по логике "Статус" или в режиме удаленного управления. Логика "Статус" предназначена для подключения световой сигнализации.

светодиод горит – все разделы поставлены на охрану

светодиод не горит – не все разделы поставлены на охрану

светодиод медленно мигает – зафиксирована тревога

светодиод быстро мигает – идет задержка на вход/выход

**Выход 2 BELL** работает по логике "Сирена" или в режиме удаленного управления. Логика "Сирена" предназначена для подключения звуковой сигнализации.

светодиод горит – сирена включена

светодиод не горит – нет тревоги или время работы сирены истекло В программе NV Pro необходимо задать время работы сирена, также для каждого входа и для некоторых системных событий необходимо активировать включение сирены при нарушении.

**Выход 3 AUX OUT**. Работает только в режиме удаленно управления.

**Выход 4 AUX OUT**. Работает по логике "Контроль GSM" или в режиме удаленного управления. Логика "Контроль GSM" предназначена для подачи сигнала о пропадании GSM-сети и неисправности канала связи.Выход 4 включается при снижении уровня сигнала GSM-сети до 0.

#### **6.6 Логика постановки/снятия**

NV 2021 имеет **два раздела** для постановки/снятия с охраны. **Раздел 1** можно ставить/снимать с охраны:

- ключом ТМ через считыватель ключей NV TM 25, встроенным в корпус,

- 4-х значным кодом на клавиатуре NV 8526, работающей в режиме эмуляции ТМ,
- радиобрелоком NV РТ 44,
- нарушением входов или беспроводных зон с типом зоны «Постановка/Снятие»,
- звонком или СМС с мобильного телефона.

#### **Раздел 2** можно ставить/снимать с охраны:

- устройством NV TM/ОС, подключаемым к COM-порту,

- нарушением входов или беспроводных зон с типом зоны «Постановка/Снятие»,
- звонком или СМС с мобильного телефона.

Для постановки раздела на охрану все его зоны должны быть не нарушены. При попытке постановки на охрану раздела с нарушенными зонами, если включена опция "Звуковое подтверждение о неготовности зон", прозвучит звуковой сигнал. Звуковой сигнал передает номер нарушенной зоны.

Для зон "Вход/выход" и "Проходная" предусмотрена опция "Постановка с открытой дверью". Если эта опция включена, таймер задержки на выход запустится, даже если эти зоны нарушены.

После выполнения действия постановки на охрану запускается время задержки на выход, в течение которых можно нарушать зоны "Вход/выход" и "Проходная". Если по истечении таймера нарушение не ушло, будет зафиксирована тревога.

Нарушение иных зон в течение задержки на выход вызовет тревогу.

Задержку на выход индицирует мигание выхода 1 LED и звуковой сигнал зуммера выносной индикации.

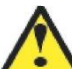

При постановке с мобильного телефона или если в разделе нет зон с типом "Вход/выход" и "Проходная" задержки на выход нет.

При постановке на охрану, если включена опция "Подтверждение о постановке", после успешной отправки отчета о постановке раздастся короткий звуковой сигнал сирены, подключенной к выходу 2.

При снятии с охраны дополнительного подтверждения не предусмотрено. Если с охраны снимается раздел, на котором произошла тревога, то действие постановки/снятия необходимо выполнить два раза. В первый раз раздел снимется с охраны и отключится звуковая сигнализация, но световая индикация продолжит индицировать тревогу. Во второй раз отключится световая индикация.

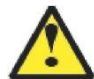

При постановке/снятии с мобильного телефона методом CLIP второй вызов поставит NV 2021 на охрану. Если Вы не желаете делать постановку на охрану, для остановки световой сигнализации используйте SMS-команду очистки буфера событий. Состояние разделов не сбрасывается при сбросе питания.

После записи в передатчик новых настроек все разделы сняты с охраны.

#### **6.7 Системные события**

Кроме событий от входов, NV 2021 создает системные события, предназначенные для контроля исправности канала связи, работы NV 2021 и подключенных к нему устройств. Для каждого события в программе NV Pro можно задать форматы передачи и телефонные номера.

#### **Периодический тест**

Функция контроля канала связи. На приемную стороны высылается отчет с кодом E602. Минимальный период отправки отчета – 10 минут, максимальный – 30 дней, шаг изменения – 10 минут. Первый отчет отправляется сразу после включения NV 2021.

#### **Неисправность батареи**

Функция контроля напряжения питания NV 2021. При падении уровня напряжения на клемме +12V ниже 11В создается событие с кодом E302. При возникновении данного события, если настроено, включается сирена. При восстановлении нормального уровня напряжения создается событие о восстановлении с кодом R302.

#### **Вход Т**

Функция контроля напряжения 220В или тампера.

**Контроль 220В**: при пропадании напряжения 220В на NV 7220 клемма TEST AC переключается на "землю", вызывая низкий уровень сигнала на клемме Т. После этого запускается время задержки на нарушение (по умолчанию – 10 сек.). Если до его истечения напряжение 220В не восстановилось, создается событие о неисправности с кодом Е301. При восстановлении напряжения создается событие с кодом R301.

**Тампер**: при отклонении сигнала от нормального нулевого уровня более 2 секунд создается событие о нарушении с кодом E137. При возникновении данного события, если настроено, включается сирена. При восстановлении нормального уровня сигнала создается событие о восстановлении с кодом R137.

#### **Неисправность сирены**

Функция контроля исправности сирены, подключенной к выходу 2.

Для нормальной работы параллельно цепи подключения сирены необходимо включить резистор 2,2 кОм, поставляемый в комплекте.

При обрыве сирены и отклонении уровня сигнала от нормального будет зафиксировано событие с кодом E321. При восстановлении нормального уровня сигнала будет создано событие с кодом R321.

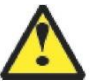

Если для выхода 2 выбран режим удаленного управления, данная функция не работает!

#### **Неисправность выходного напряжения**

Функция контроля работы подключенных периферийных устройств. При понижении напряжения на клеммах +12V OUT ниже 7 В (например, при коротком замыкании) будет зафиксирована неисправность с кодом E312. При восстановлении нормального уровня напряжения будет создано событие с кодом R312.

#### **6.8 Удаленное управление**

Для удаленного управления используются каналы удаленного управления CLIP и SMS. Возможно управление только выходами, работающими в режиме «Управляемый», с телефонов записанных в память передатчика.

#### **6.8.1 Управление выходами по SMS**

Внесите в память передатчика свой номер мобильного телефона. Отправьте на передатчик NV 2021 SMS-сообщение с текстом:

"11" - включается выход 1 на 2 секунды и выключается

"21" - включается выход 2 и остается включенным. (бистабильный режим) "31" - включается выход 3 на 2 секунды и выключается "41" - включается выход 3 на 2 секунды и выключается "10" (аналогично и для других выходов) - выключается выход 1

"12" (или "22") - запрос состояния выходов, в ответ приходит SMS вида: *Выход 1: выкл Выход 2: вкл Выход 3: выкл Выход 4: выкл* Такое же SMS отправляется передатчиком и в ответ на любую SMS-команду управления выходами. SMS отправляется только на номер, с которого поступила команда.

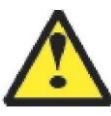

При отправке SMS-команды на 2-х секундное включение выходов 1, 3 или 4 в ответ придет SMS, в котором состояние данного выхода будет "Выключен". Это значит, что на момент отправки SMS (5-10 секунд после получения команды), данный выход уже выключился.

Если требуется другое управление выходами (не 2-х секундное включение или бистабильный режим), то предусмотрен такой текст SMS:

"11 5" - включается выход 1 на 5 минут

"21 15" - включается выход 2 на 15 минут

"31 99" - включается выход 3 и остается включенным (бистабильный режим)

Для каждого входа можно указать любую продолжительность работы в минутах от 1 до 99.

#### **6.8.2 Управление выходами методом CLIP**

Внесите в память передатчика свой номер мобильного телефона и разрешите для него удаленное управление. Сделайте вызов на передатчик.

Аналогично управлению по SMS, выходы 1, 3 и 4 при получении команды включаются на 2 секунды, а выход 2 остается включенным до получения команды на выключение (бистабильный режим). Для выключения выхода 2 необходимо повторно совершить звонок с телефона.

#### **6.8.3 Постановка/снятие по SMS**

Внесите в память передатчика свой номер мобильного телефона и разрешите для него удаленное управление. Кодовые комбинации команд можно менять в программе NV Pro. Отправьте на передатчик NV 2021 SMS-сообщение с текстом:

"**1111**" – постановка на охрану. В ответ приходит SMS подтверждения, идентичное запросу состояния. "**0000**" – снятие с охраны. В ответ приходит SMS подтверждения, идентичное запросу

состояния. "**1234**" – запрос состояния. Приходит SMS-сообщение вида: *Раздел 1 готов вход 1 норма вход 2 норма Раздел 2 на охране вход 3 норма вход 4 нарушен вход 4 была тревога* "**3333**" – обнуление памяти тревог. При получении SMS передатчик отключает сигнализацию тревоги (выходы LED и BELL), если она активна.

#### **6.8.4 Постановка/снятие методом CLIP**

Внесите в память передатчика свой номер мобильного телефона, разрешите для него удаленное управление и выберите выход 5 для управления. Сделайте вызов на передатчик для постановки/снятия с охраны. В ответ приходит SMS подтверждения, идентичное запросу состояния.

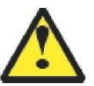

При удаленной постановке/снятии ставятся или снимаются с охраны **ОБА** раздела. Если один раздел не готов к постановке, то другой все равно будет поставлен. Если разделы в разном состоянии (один поставлен на охрану, другой нет), то раздел 1 изменит свое состояние, а раздел 2 нет.

#### **6.8.5 Запрос остатка на счете SIM-карты.**

Для запроса баланса с телефона, указанного в памяти передатчика, необходимо отправить на передатчик SMS-сообщение с текстом **Balans xxx**,где ххх - цифры для запроса. При этом передатчик отправляет запрос баланса вида \*xxx# оператору GSM сети. Для МТС и Мегафон это \*100#, для Билайн \*102#, для Теле2 \*105# В ответ передатчик отправит SMS-сообщение на номер, с которого получена SMS, с ответом оператора о состоянии счета.

#### **6.9 Принцип отправки отчетов**

NV 2021 имеет 15 номеров, на каждый номер можно назначить отправку различных отчетов в различных форматах передачи. При неудаче отправки отчета NV 2021 будет пытаться отправить его снова, пока не обнулится счетчик попыток отправки, заданный при программировании.

Отчет передается в формате Contact ID. Любой отчет имеет вид: *aaaa E/R bbb ddd cc* aaaa – 4 цифры, номер объекта (панели)

 $E/R -$  символ  $E$  ("event" – "событие") или R ("restore" – "восстановление")

bbb – 3 цифры, код события

cc – 2 цифры, номер раздела, к которому приписана зона

ddd – 3 цифры, номер зоны или номер пользователя (для постановки/снятия)

При передаче в формате CID DTMF, для обеспечения совместимости с приемниками сторонних производителей, формат отчета Contact ID имеет вид: *aaaa E/R bbb cc ddd.*

Для нарушения собственных входов можно задать любой код события. Коды остальных событий изменять нельзя и они будут отправляться с фиксированным кодом.

#### **6.9.1 Логика И/ИЛИ**

Для передачи на несколько номеров и для передачи в нескольких форматах передачи существует **логика И/ИЛИ.** При выборе логики **ИЛИ** отправка отчета о событии будет прекращена после получения подтверждения об успешной отправке. При выборе логики **И** отчет отправляется на все назначенные номера во всех назначенных форматах передачи. Для формата SMS логика И/ИЛИ не предусмотрена, так как этот формат не имеет подтверждения о приеме отчета.

#### **Предусмотрены 3 логики И/ИЛИ:**

- для передачи отчета на несколько телефонных номеров в одном формате передачи. Например, если в настройках указано два номера для отправки в формате CID DATA, то при поступлении отчета в буфер события передатчик будет пытаться отправить отчет в формате CID DATA поочередно на каждый номер, при удачной отправке на один номер, если выбрана логика ИЛИ, отправка прекращается, либо, если выбрана логика И, передатчик продолжает пытаться отправить отчет на второй номер.

- для форматов передачи на ПЦН: CLIP, CID DATA, CID DTMF.

При поступлении в буфер отчета, для которого назначена отправка во всех трёх форматах, передатчик будет последовательно пытаться отправить отчет CLIP, потом CID DATA, затем CID DTMF. При неудаче отправки во всех форматах цикл будет повторяться до обнуления счетчика количества попыток. При удачной отправке отчета в одном из форматов, если выбрана логика ИЛИ, отправка будет прекращена, либо, если выбрана логика И, отправка будет продолжена в оставшихся форматах.

- для форматов передачи на телефон пользователя: ALARM и SMS

Если на один телефонный номер для одного отчета назначена передача в обоих форматах, то при поступлении события в буфер передатчик сначала попытается отправить отчет ALARM, при неудаче отправки ALARM –отправит SMS на этот номер и продолжит пытаться отправить отчет ALARM.

**комплект NV 2021 Плата приемо-контрольная охранно-пожарная**

#### **6.9.2 Логика NV SIM2**

NV SIM2 – это дополнительный слот для SIM-карты, позволяющий отправлять отчеты от двух SIM-карт. GSM-модем передатчик может работать только с одной SIM-картой одновременно, для переключения между SIM-картами требуется перезагрузка модема. По умолчанию используется всегда SIM1.

**NV SIM2** держатель дополнительной SIM-карты

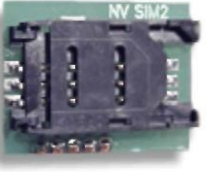

Переключение на SIM2 может происходить по двум алгоритмам:

- переход после 5 неудачных попыток отправки отчетов

Если счетчик неудачных попыток отправки отчетов достигнет 5, передатчик попробует переключиться на вторую SIM-карту и отправить отчеты со второй SIM-картой. В случае успеха передатчик остается работать со второй SIM-картой, при неудаче переключения передатчик возвращается к первой SIM-карте. Счетчик неудачных попыток сбрасывается при перезагрузке.

- отправка от второй SIM-карты отчетов ALARM и SMS

Логика предусмотрена для разделения баланса пользователя и ПЦН. Для отправки в форматах ALARM и SMS передатчик переключится на вторую SIM-карту. После отправки передатчик переключится обратно на первую SIM-карту. Логика переключения после 5 неудачных попыток отправки также действует.

Если попытка переключения на вторую SIM-карту была неудачной, то передатчик фиксирует неисправность второй SIM-карты и больше не пытается обратиться к ней до следующего сброса питания.

#### **6.9.3 Порядок отправки отчетов**

В первую очередь отправляются отчеты на ПЦН. Для отправки отчетов на ПЦН предназначены форматы GPRS, CLIP, CID DATA (CID SMS), CID DTMF. Для каждого события отчеты отправляются именно в указанной последовательности.

По завершении отправки отчета на ПЦН передатчик начинает отправлять отчет на телефоны пользователей. Для этого предназначены форматы ALARM и SMS. Первым отправляется отчет в формате ALARM, затем – отчет в формате SMS.

Также предусмотрена возможность поочередной отправки на пульт и на телефон пользователя, активируется в программе NV Pro. Если включена, то общая последовательность отправки отчетов следующая:

GPRS, CLIP, ALARM, CID DATA (CID SMS), SMS, DTMF.

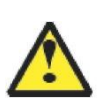

Если включить логику переключения на SIM2 для отправки ALARM/SMS и логику поочередной отправки отчетов на пульт и на телефон пользователя, то общее время отправки отчетов будет значительно увеличено!

#### **6.10 Форматы передачи отчетов**

#### **6.10.1 Отправка SMS-отчетов**

Отчеты могут передаваться посредством отправки SMS-сообщений на мобильные телефоны пользователей. Данный формат передачи не имеет подтверждения об успешной передаче. Каждому коду Contact ID NV 2021 подставляет свой текст SMS. Для мобильных телефонов без поддержки кириллицы предусмотрена опция отправки SMS-сообщений в латинице. SMS-отчет считается доставленным, если SMS-сообщение было принято SMS-центром GSM-оператора к обработке.

приемники NAVIgard

Предусмотрена возможность отключения отправки SMS-сообщения о восстановлении входа, а также редактирование текста SMS-сообщений о нарушении и восстановлении для каждого входа. Например, SMS-отчет о нарушении/восстановлении зоны по умолчанию имеет вид:

*1111 Тревога зона 1 Р 1* или *1111 Восстановление зона 3 Р 2*

где "1111" – номер объекта, указанный в настройках передатчика

"зона" – номер входа, на котором произошло событие

"Р" – номер раздела, к которому приписана данная зона.

SMS-отчет о постановке/снятии с охраны имеет вид: *1111 постановка код 5 Р2 z,* где

"1111" – номер объекта, указанный в настройках передатчика,

"код 5" – порядковый номер использованного ключа ТМ или телефонного номера

"Р" – номер раздела, к которому приписана данная зона

"z" – символ, означающий, что команда принята с мобильного телефона методом CLIP

Возможные значения: t – считыватель TM; s – SMS; z – CLIP; i – вход IN; r - радиобрелок.

#### **6.10.2 Отправка ALARM-отчетов**

Отчеты могут передаваться в формате ALARM на мобильные телефоны пользователей. ALARMсообщение – это голосовой вызов на заданный телефонный номер с последующей передачей тоновыми сигналами номера нарушенной зоны. Количество тоновых посылок соответствует номеру зоны. Подтверждением об успешной передаче отчета является принятие вызова приемной стороной. Отчет отправляется только при нарушении входа, для остальных событий отправка отчета ALARM не предусмотрена.

#### **6.10.3 Отправка DATA-отчетов**

Отчеты могут передаваться в формате CID DATA на приемное оборудование NAVIgard. Формат использует сервис передачи факсов и данных (CSD) оператора GSM связи. При передаче

DATA-отчета передатчик NV 2021 устанавливает прямое соединение с приемником NAVIgard, при этом на передатчике загорается светодиод IN USE.

Отчет считается доставленным, если передатчик получил ответ от мониторингового приемника о том, что тот успешно принял отчет.

В DATA-отчете может передаваться за один сеанс связи сразу несколько кодов событий, если на момент передачи произошло более чем одно событие. Возможен выбор между протоколами передачи: более быстрым v110 и более помехоустойчивым v32.

#### **6.10.4 Отправка CID SMS-отчетов**

Отчеты могут передаваться в формате CID SMS на пульт мониторинга. Данный способ отправки является резервным для формата CID DATA и не нуждается в отдельном программировании. Если в настройках не запрещена отправка CID SMS, то в случае неудачной отправки DATAотчета передатчик попытается отправить на тот же номер отчет в виде кодового SMSсообщения, а после этого, независимо от результата, продолжит пытаться отправить DATA-отчет до истечения количества попыток. Данный формат передачи не имеет подтверждения об успешной передаче.

#### **6.10.5 Отправка CLIP-отчетов**

Отчеты могут передаваться методом CLIP на пульт мониторинга. CLIP – дозвон на приемник с разрывом соединения через 2 секунды после его установления, использующий автоматическое определение номера абонента оператором GSM-сети. Благодаря быстрому разрыву соединения передача сообщения успевает завершиться до начала тарификации. Подтверждением о передаче отчета является поднятие трубки приемной стороной.

GSM-приемник по телефонному номеру дозвонившегося передатчика определяет номер объекта и тип события. Поэтому при настройке отправки отчета методом CLIP необходимо запрограммировать не только передатчик, но и приемник. В передатчике необходимо задать телефонный номер приемника, в приемнике – телефонный номер передатчика, а также номер объекта и событие, ему соответствующие.

#### **6.10.6 Отправка DTMF-отчетов**

Отправка сообщения формата Contact ID в голосовом канале на проводные приемники NAVIgard или иного производителя. Формат передачи имеет слабую помехоустойчивость, в случае принятия приемником "битых" сообщений рекомендуем использовать выносную антенну на передатчике. Приемник по окончании передачи выдает подтверждение об успешной передаче отчета.

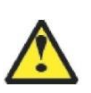

Существует единые списки телефонов для форматов CID DATA и CID SMS, для формата CID DTMF. Для одного формата нельзя назначить разные номера телефонов для разных событий.

#### **6.10.7 Отправка GPRS-отчетов**

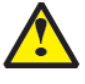

*Для передачи отчетов по GPRS должна быть подключена услуга пакетной передачи данных.*

Отчеты о нарушении зон, постановки снятия разделов и системный события могут передаваться посредством отправки GPRS-сообщений на **статический IP-адрес**, используя GPRS-сервис оператора GSM связи.

В отличие от регистрации в GSM-сети, которая происходит сразу после включения, передатчик выполняет открытие GPRS-сессии при отправке первого отчета. Открытие GPRS- сессии может вызвать задержку с отправкой первого отчета, после отправки отчета сессия держится открытой.

При программировании передатчика необходимо ввести IP-адрес и порт приемной стороны или же логин Вашей учетной записи на сервере [www.gprs.navigard.ru \(](http://www.gprs.navigard.ru/)см.ниже).

Можно ввести **до 3х IP-адресов** с выбором логики **И/ИЛИ**

Также же при программировании выберите коды событий в формате CID (Contact ID), которые будут передаваться посредством GPRS. Коды событий можно изменять для каждой зоны и для постановки/снятия разделов. Коды системных сообщений изменять нельзя и они будут отправляться с фиксированным кодом.

Доступны функции отправки **ВСЕХ** отчетов посредством GPRS и отмены отправки отчетов в форматах CLIP и CID DATA при успешной отправке GPRS.

GPRS-отчет считается доставленным, если передатчик получил подтверждение от приемной стороны об успешно принятом отчете.

Приемником GPRS-отчетов могут быть:

- компьютер с запущенным программным обеспечением NV GPRS server
- удаленный сервер [www.gprs.navigard.ru](http://www.gprs.navigard.ru/)
- мониторинговый GPRS-приемник NV DG 2010 (NV DG 3220)

#### Отправка GPRS-отчетов на компьютер с запущенным ПО NV GPRS Server.

GPRS-передатчик будет отправлять отчеты по протоколу TCP.

На компьютере должна быть запущена программа NV GPRS Server, также компьютер должен иметь доступ в сеть Интернет со **статического** IP-адреса.

Этот IP-адрес и порт (задается при настройке NV GPRS Server) нужно будет ввести при программировании передатчика.

После приема отчета NV GPRS Server перешлет его в пультовую мониторинговую программу и на передатчик отправится ответное сообщение с подтверждением о получении.

NV GPRS Server пересылает отчеты на пультовую мониторинговую программу через COM-порт или на IP-адрес. Для более полной информации обратитесь к руководству на NV GPRS Server.

Отправка GPRS-отчетов на удаленный сервер [www.gprs.navigard.ru.](http://www.gprs.navigard.ru/) GPRS-передатчик будет отправлять отчеты по протоколу TCP.

Для начала работы с сервером [www.gprs.navigard.ru В](http://www.gprs.navigard.ru/)ам необходимо зайти на этот сервер и создать аккаунт. E-mail данного аккаунта нужно будет ввести при программировании передатчика. На данный аккаунт будут отправляться все отчеты.

Отправка GPRS-отчетов на мониторинговый GPRS-приемники NV DG 2010 (NV DG 3220) GPRSпередатчик будет отправлять отчеты по протоколу UDP.

В GPRS-расширителе приемника должна стоять SIM-карта с подключенной услугой "Статический IP-адрес".

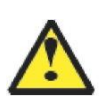

**Статический IP** - специальная услуга оператора GSM-связи. Это специальная SIM-карта c открытой услугой GPRS, при выходе в интернет с помощью этой услуги, GPRS-сервер оператора всегда будет присваивать при соединении один и тот же IP-адрес. Этот адрес Вы должны будете получить у оператора GSM-связи.

Данный **IP-адрес** и **порт 5001** надо будет ввести при программировании передатчика. При неудаче отправки по GPRS предусмотрена возможность отправки отчета на GPRS-приемник в формате CID DATA. Для этого при программировании передатчика в программе NV Pro надо активировать эту функцию и ввести телефонный номер SIM-карты в GPRS-приемнике

### **6.11 Сброс настроек и очистка буфера событий**

На плате передатчика размещены перемычки DEF, предназначенные для сброса настроек и очистки буфера событий. Для очистки памяти ключей ТМ, радиоизвещателей и брелоков обратитесь к пунктам 8.1.8, 8.3.3 и 8.3.4

Для сброса настроек и очистки памяти ключей ТМ, радиоизвещателей и брелоков DEF на выключенном передатчике поставьте перемычку на нижнюю пару контактов DE и  $\frac{1}{2}$   $\frac{0}{2}$ подайте питание на передатчик. Через некоторое время начнут мигать светодиоды

4 и 5. Дождитесь момента, когда они перестанут мигать, выключите передатчик и снимите перемычку. Настройки сброшены.

Сброс настроекможет понадобиться в случае программирования сSIM-карты, если передатчик до этого уже был настроен с компьютера.

Для очистки буфера событий аналогично замкните нижнюю пару контактов EF.

DEF  $000$  $000$ 

#### **6.12. Установка драйвера USB .**

Для установки драйвера выполните следующие действия.

1. Запустите файл setup nv usb driver.exe.

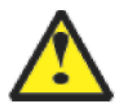

**Если на компьютере установлена операционная система Windows XP, то сначала подключите устройство к компьютеру с помощью USB кабеля. На операционных системах выше Windows XP подключать устройство перед установкой драйвера необязательно.**

2. В открывшемся окне нажмите Установить.

Появится окно предупреждения безопасности Windows.

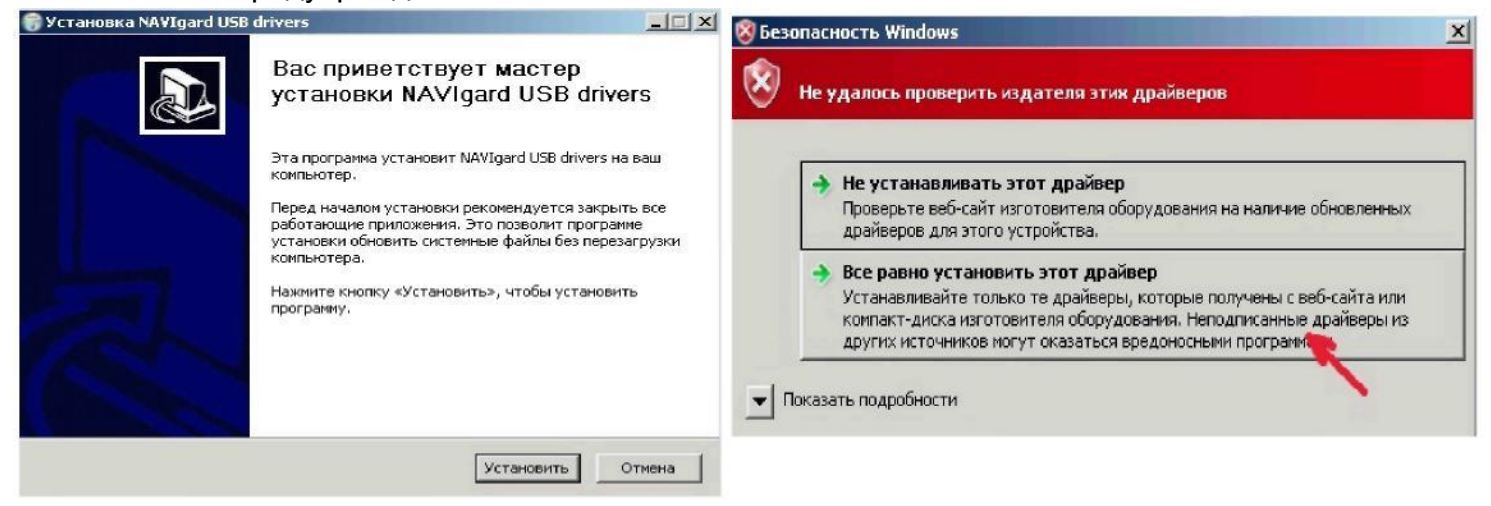

3. Нажмите "Все равно установить этот драйвер". Если это окно появится вновь, нажмите эту же кнопку еще раз. Через некоторое время появится такое окно:

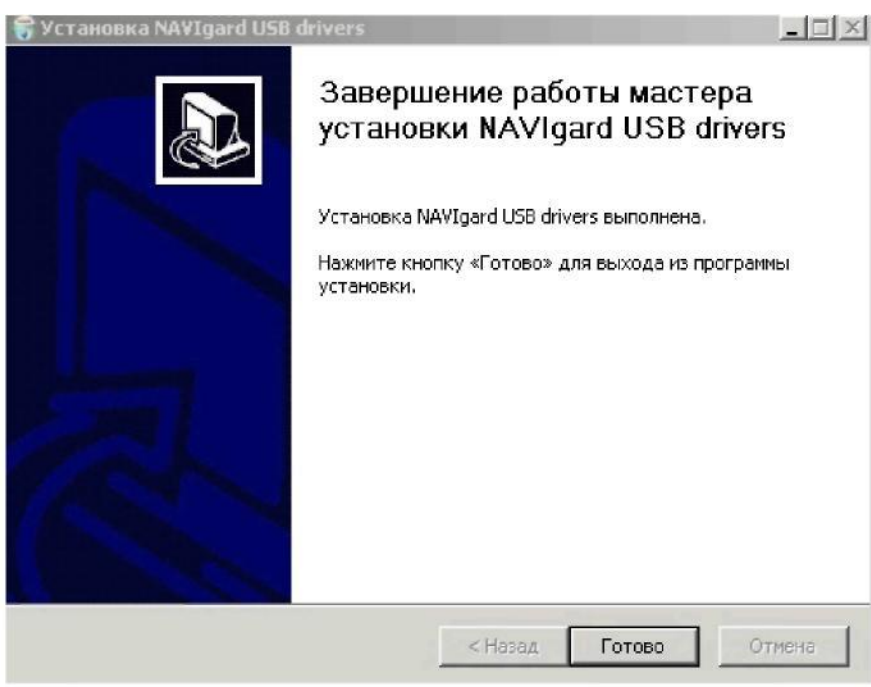

4. На этом установка драйверов закончена, нажмите Готово.

5. Подключите устройство к компьютеру с помощью USB кабеля, если оно не было подключено ранее. Откройте Диспетчер устройств (Пуск - Панель управления - Диспетчер устройств).

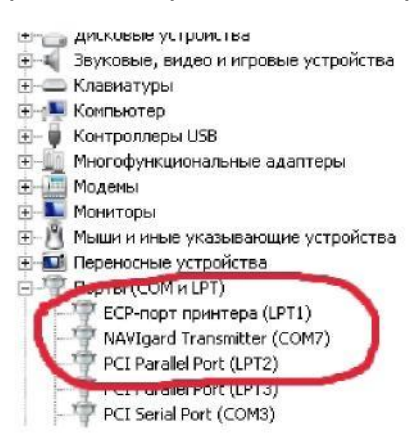

В разделе Порты (COM и LPT) должно появиться устройство "NAVIgard Transmitter". Запомните номер COM порта и используйте его в программах для связи с изделием.

**Если драйвер при подключении не установился автоматически, то укажите путь к драйверу вручную. Для этого выполните следующие шаги.**

- 6. Выберите Пуск Панель управления Диспетчер устройств.
- 7. Найдите устройство с восклицательным знаком "NAVIgard"
- 8. Нажмите на нем правой кнопкой мыши и выберите "Обновить драйвер".

Откроется окно обновления драйверов.

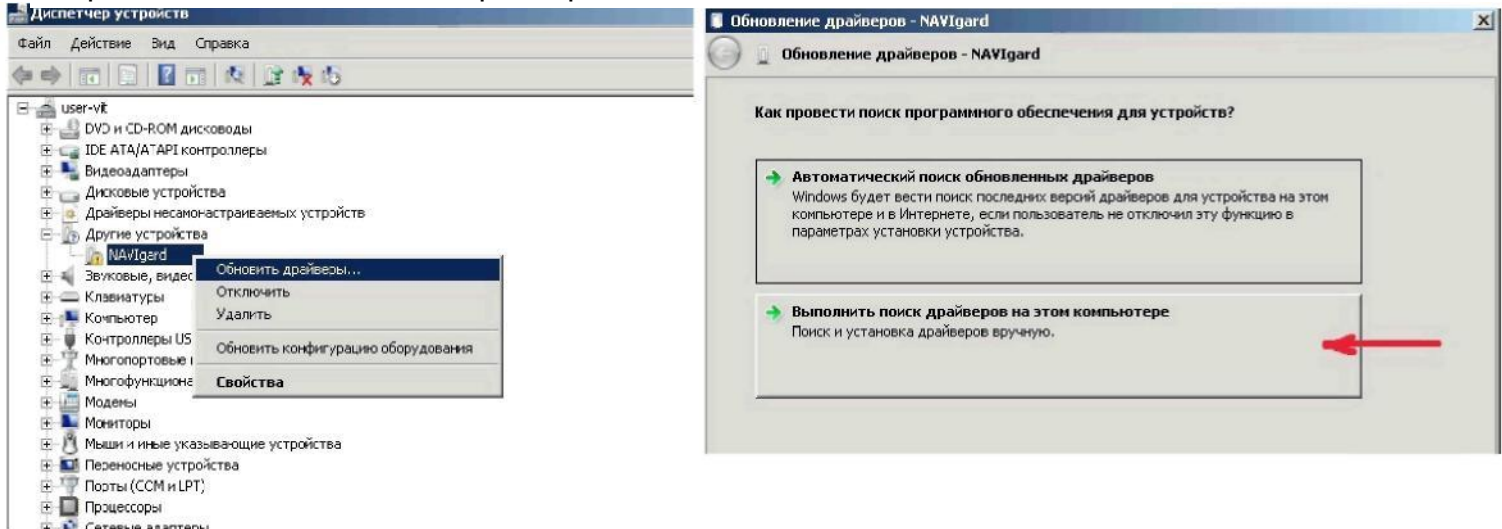

9. Выберите "Выполнить поиск драйверов на этом компьютере".

Откроется окно поиска драйверов.

10. Нажмите на кнопку Обзор и укажите путь к файлу NV\_USB\_driver.inf. Нажмите "Далее". Появится окно предупреждения безопасности Windows.

11. Нажмите "Все равно установить этот драйвер".

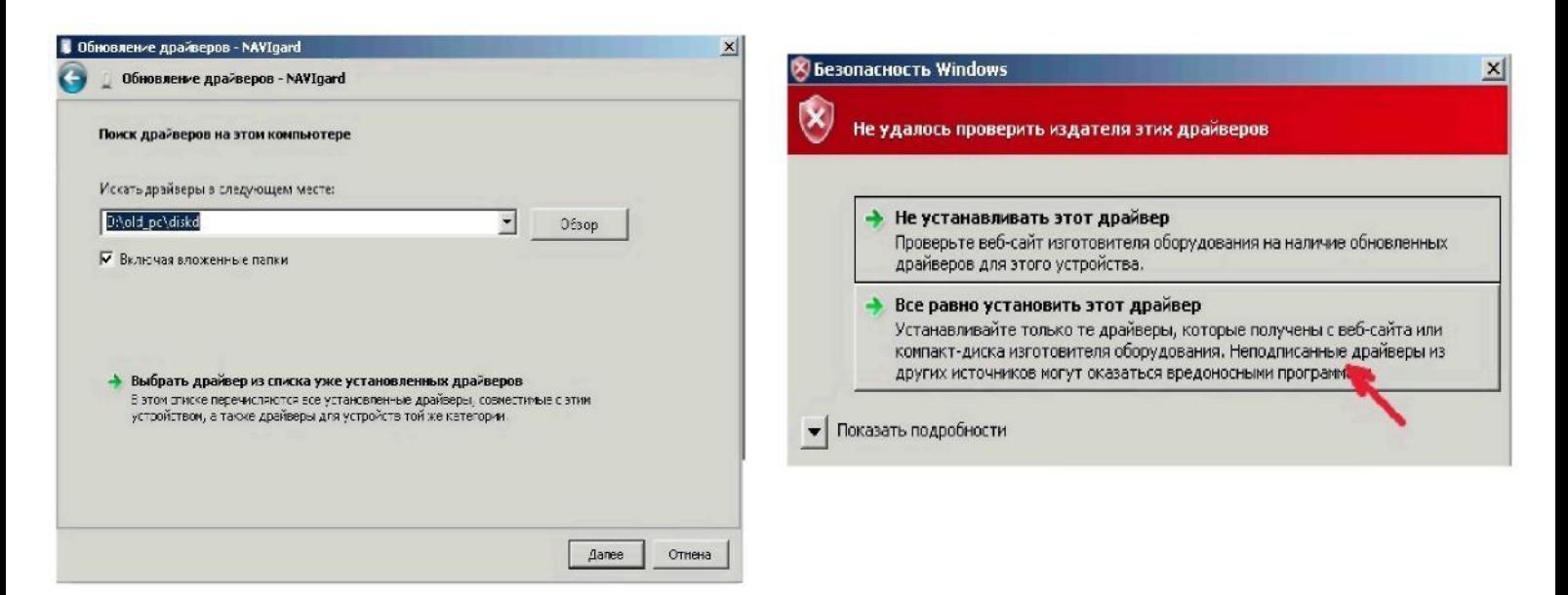

Через некоторое время появится окно с информацией о том, что установка драйверов для этого устройства закончена.

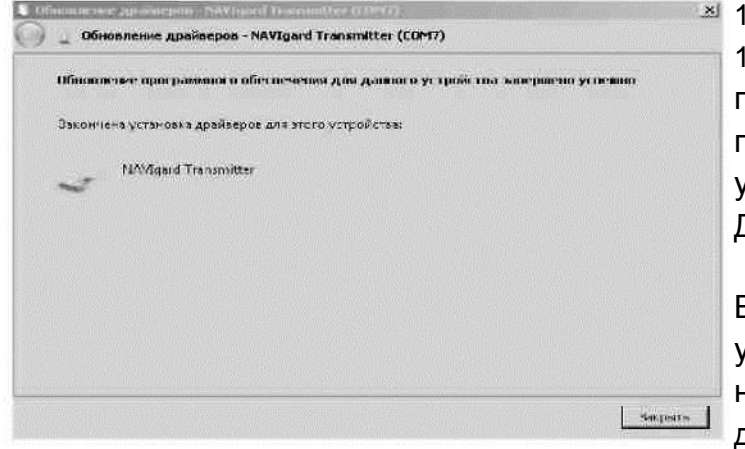

**24 12. Нажмите "Закрыть".** 

13. Подключите устройство к компьютеру с помощью USB кабеля, если оно не было подключено ранее. Откройте диспетчер устройств (Пуск - Панель управления - Диспетчер устройств).

В разделе Порты (COM и LPT) должно появиться устройство "NAVIgard Transmitter". Запомните номер COM порта и используйте его в программах для связи с изделием.

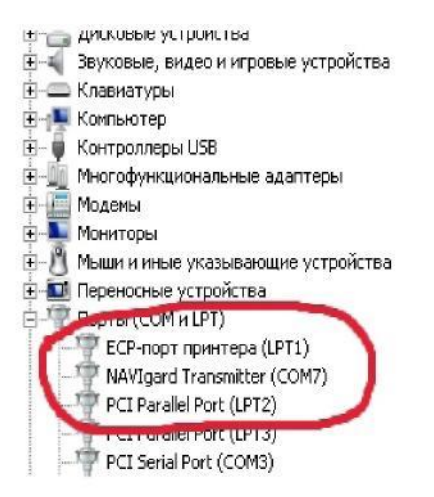

#### **6.13. Работа с камерой.**

При подключении к NV 2021 камеры NV DOM 485-28IR существует возможность передавать изображения с камеры и сохранять их на SD карту. Программирование параметров передачи осуществляется в программе NV Pro (вкладка Фото) . Также существует возможность с помощью смс команды изменить настройки и сделать снимок по запросу. *Программирование в NV Pro. (Фото)*

На вкладке «Настройки» выберете разрешение снимков, количество и способ отправки. При отправке на сервер необходимо указать e-mail, зарегистрированный на kam.navigard.ru. При отправке MMS на телефон – указать номера телефонов пользователей. Пример настройки приведен на рисунке.

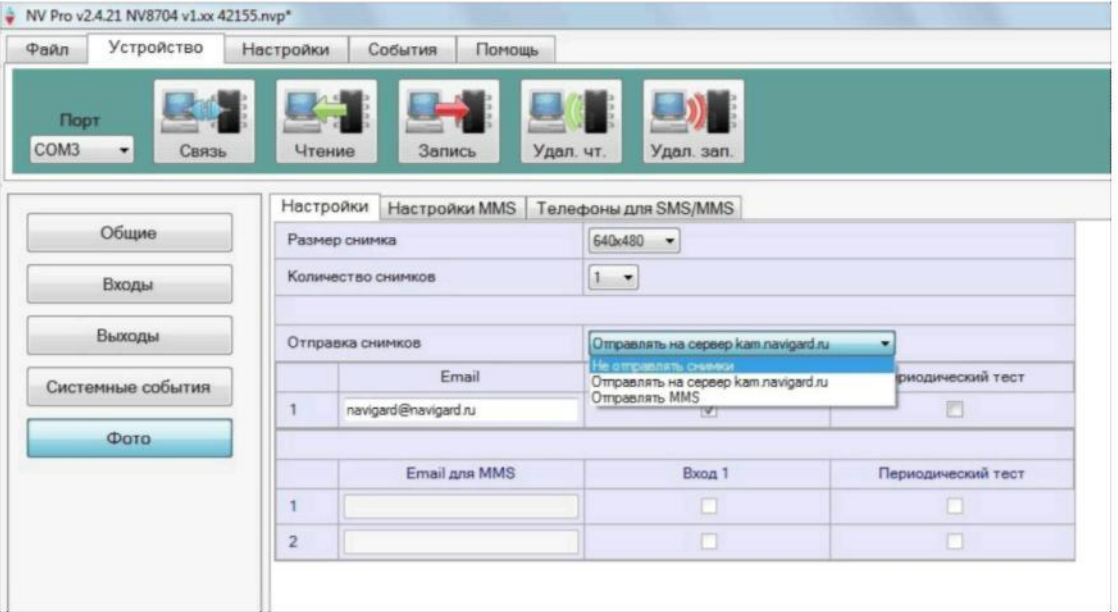

*Изменение настроек с помощью смс.*

Программирование осуществляется смс командой «Rez 1201», где

Первая цифра – разрешение снимков:

1 160х128

2 320х240

3 640х480

вторая цифра - способ передачи:

0 - не отправлять

1 - отправлять на сервер kam.navigard.ru

2 - отправлять MMS

третья и четвертая цифра - количество снимков.

Например, «Rez 2102»:

2- разрешение снимков 320х240

1- отправлять снимки на сервер kam.navigard.ru

02 – отправлять два снимка.

*Фото по запросу.*

В ответ на смс команду "Zapros" передатчик высылает фото с камеры.

#### **6.14. Работа с картой памяти.**

NV 2021 имеет возможность программирования и смены прошивки с помощью карты памяти, объемом до 32Гб. Так же на карту памяти сохраняются журналы событий (как в текстовом формате, так и для чтения через NV Pro), журнал действий передатчика, изображений с подключенной JPEG видеокамеры NV DOM 485-28IR . Используется карта памяти формата microSD. Файловая система карты памяти значения не имеет.

Программирование и смена прошивки.

Для программирования передатчика через карту памяти, необходимо запрограммировать шаблон NV 2021 в программе NV Pro и сохранить его с названием 2021ххх.nvp в корне карты. При включении передатчика настройки будут считаны с карты памяти, а файл конфигурации будет перемещен в папку PROG\_OK.

Для обновления прошивки необходимо скопировать файл прошивки в корень карты памяти. При включении передатчика, если версия прошивки на карте памяти не совпадает с версией передатчика, произойдет смена прошивки.

Журналы событий, журнал действий передатчика и изображения сохраняются в папках EVENTS, LOGS и FOTO соответственно.

## **7. Индикация**

#### **7.1. Индикация включения**.

После подключения питания передатчик проводит самотестирование.

Затем начинают попарно зажигаться светодиоды 1-5, сопровождая процесс регистрации в GSMсети.

Поведение светодиодов 1-5 на разных стадиях показано в таблице. Если на какой-либо стадии вместе со светодиодами 1-5 начинает быстро мигать светодиод TRBL, значит, эта стадия завершилась неудачей.

Необходимо выключить передатчик и устранить неисправность.

После успешной регистрации в сети остается гореть один из светодиодов 1-5, показывающий уровень сигнала в сети GSM. Светодиод GSM периодически мигает.

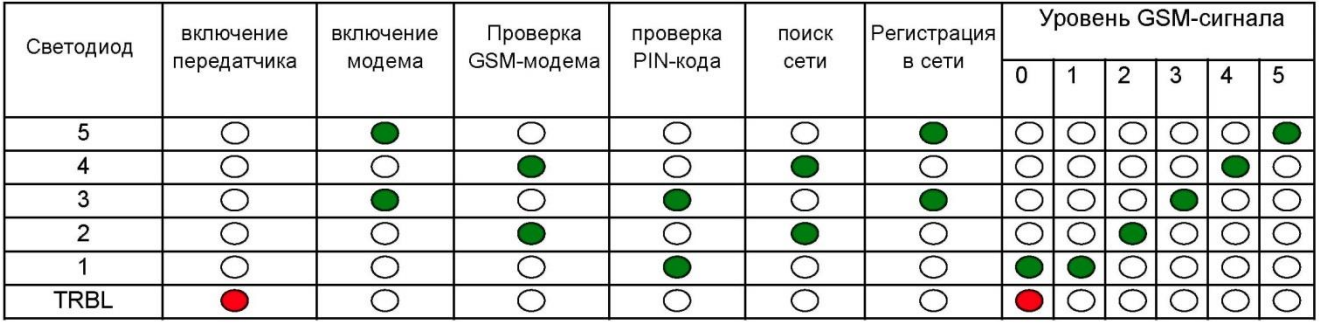

Если уровень сигнала в сети GSM понизился до 0, загораются светодиоды TRBL и 1.

#### **7.2. Индикация отправки отчетов.**

В течение 2 секунд после нарушения входа передатчика мигает светодиод "TRBL" и светодиод с номером соответствующего входа. Например, сработал вход 3 - мигают светодиоды "TRBL" и "3".

Загорается светодиод TX, показывающий наличие неотправленных отчетов.

После этого начинается отправка отчета согласно введенным настройкам. Для каждого формата отчета существует индивидуальная индикация.

При установлении соединения с приемником загорается светодиод IN USE.

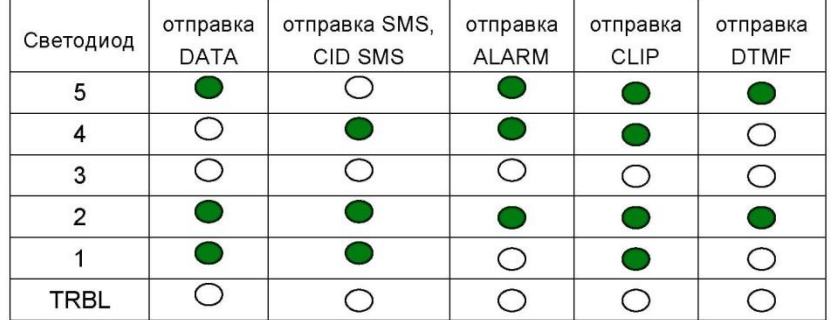

#### **7.3. Индикация состояния входов.**

Для просмотра состояния входов замкните перемычку JP1. Горящие светодиоды 1-4 (на плате передатчика) показывают, то соответствующий вход нарушен.

1234 8888<br>8888

#### **7.4. Выносная индикация**

#### **7.4.1. Основной режим**

Для индикации на боку корпуса NV 2021 находится плата выносной индикации NV LED. Она имеет зуммер для звуковой индикации, 4 малых светодиода, для индикации состояния входов или беспроводных зон, и один большой, индицирующий общее состояние NV 2021.

В нормальном состоянии светодиоды 1-4 не горят. Горящий светодиод показывает, что соответствующая зона нарушена. Мигание показывает, что в данной зоне произошла тревога. Выбор индикации зон производится **перемычкой Е**.

При снятой перемычке Е малые светодиоды показывают состояние входов 1-4.

При надетой перемычке Е малые светодиоды показывают состояние беспроводных зон 5-8.

Большой диод может показывать четыре цвета: зеленый, желтый, синий и красный.

**Зеленый** означает, что не поставленные на охрану разделы готовы к постановке. Если светодиод не горит, значит, передатчик не готов к постановке, т.к. какая-то зона нарушена. Нарушенная зона показывается горящим светодиодом 1-4

**Желтый** цвет при активации всегда периодически мигает. Его появление означает, что имеется системная неисправность, например, пропало питание 220В или обнаружена неисправность сигнализации, подключенной к выходу 2.

**Синий** цвет означает, что радиоприемник РВ находится в режиме программирования.

Индикация красного цвета аналогична логике работы "Статус" для выхода 1.

**Красный** цвет большого светодиода показывает, что все разделы на охране. Медленное мигание красным – произошла тревога. Быстрое мигание – идет задержка на вход/выход. NV LED также имеет встроенный зуммер для звуковой индикации. Его работа аналогична логике работы "Сирена" выхода 2, вдобавок он оповещает об идущей задержке на вход/выход.

#### **7.4.2. Индикация неисправностей**

При возникновении неисправности большой светодиод горит желтым цветом. В обычном режиме внешняя индикация показывает состояние зон. Для индикации неисправностей необходимо установить **перемычку F**. Светодиоды 1-4 покажут возникшую неисправность:

- горит 1 неисправность батареи
- горит 2 неисправность сирены
- горит 3 неисправность GSM
- горит 4 неисправность 220В, либо тампер (зависит от логики входа Т)
- мигает 1 в данной версии не используется
- мигает 2 неисправность выходного напряжения
- мигает 3 неисправность радиоизвещателей (тампер, помеха, потеря теста, разряд батареи)
- мигает 4 в данной версии не используется.

*Тампер (Е383)***.** При открытии корпуса радиоизвещателя формируется событие «тампер». Индикация неисправности выключается после принятия любого другого сигнала от этого радиоизвещателя. Отчет о восстановлении не предусмотрен.

*Радиопомеха (Е344).* При непрерывной работе в течение 10 сек. какого-либо источника радиосигналов формируется событие - радиопомеха. Индикация неисправности выключается после прекращения передачи. Отчет о восстановлении не предусмотрен.

*Разряд батареи (Е384).* При пониженном напряжении батареи раз в минуту формируется событие разряд батареи радиоизвещателя. Индикация неисправности выключается при поступлении любого другого отчета от этого радиоизвещателя. Отчет о восстановлении не предусмотрен.

*Потеря радиоизвещателя (Е381).* При отсутствии в течение 6 часов тестовых сигналов от радиоизвещателя формируется событие потеря радиоизвещателя. При получении тестового сигнала от этого радиоизвещателя формируется отчет о восстановлении. При получении любого другого сигнала отчета о восстановлении нет. Индикация неисправности выключается при поступлении любого отчета от этого радиоизвещателя.

## **8. Программирование**

### **8.1 Программирование ключей ТМ для считывателя ключей NV TM 25**

Для постановки/снятия с охраны раздела 1 GSM-передатчика NV 2021 можно использовать ключи ТМ.

Запрограммировать можно два вида ключей ТМ:

- пользовательские ключи, которые и будут выполнять постановку/снятие

- мастер-ключи, предназначенные для добавления пользовательских ключей. Добавление новых ключей возможно либо при помощи уже имеющихся мастер-ключей, либо при помощи перемычек 123 иDEF, расположенных на плате. Номер пользовательского ключа позже будет передаваться в отчете о постановке/снятии с охраны.

При прописывании новых ключей после прикладывании к считывателю нового ключа один звуковой сигнал означает, что ключ успешно записан, два звуковых сигнала – ключ уже есть в памяти.

#### **8.1.2 Программирование мастер-ключей при помощи перемычек**

Возможно только при пустой памяти ключей. Для этого, если в памяти уже прописаны ключи, необходимо очистить память ключей (п.8.1.8), после чего NV 2021 автоматически войдет в режим программирования мастер-ключей.

Если в памяти нет ключей, то при выключенном питании установите перемычку 1-2 горизонтально. Подайте питание на передатчик. Загорятся светодиоды 1-3-5. Будет гореть индикатор 2 на выносной панели и

 $1234$  $0000$ **EL**O O

кратковременно издаваться звуковой сигнал., показывая, что передатчик готов к записи мастерключей. Пропишите новые мастер-ключи, последовательно прикладывая их к считывателю.

**8.1.3 Программирование пользовательских ключей при помощи перемычек** При выключенном передатчике установите перемычку 1-2 горизонтально. Подайте питание на передатчик. Загорятся светодиоды 1-3-5. Установите перемычку D, при этом светодиод СТАТУС мигнет 1 раз с звуковым сигналом и загорится индикатор 1 на выносной индикации. Пропишите новые пользовательские ключи, последовательно прикладывая их к считывателю. По окончании уберите перемычку D.

**8.1.4 Программирование пользовательских ключей при помощи мастер-ключа** Подайте питание на передатчик. Дождитесь, пока он зарегистрируется в GSM-сети. В момент начала программирования оба раздела должны быть сняты с охраны. Приложите мастер-ключ к считывателю и удерживайте его в течение интервала времени 6 секунд. Начало и конец интервала индицируется миганием светодиода СТАТУС и коротким звуковым сигналом. Вход в режим программирования пользовательских ключей индицируется индикатором 1 на выносной индикации. Пропишите новые пользовательские ключи, последовательно прикладывая их к считывателю. Для выхода из программирования приложите мастер-ключ к считывателю, либо, если не касаться считывателя в течение 16 секунд, передатчик выйдет из режима программирования самостоятельно. При этом светодиод СТАТУС мигнет 4 раза с звуковым сигналом.

**8.1.5 Программирование новых мастер ключей при помощи мастер-ключа** Необходимо выполнить 1 короткое касание и 1 длинное(6 сек) касание считывателя. Для этого подайте питание на передатчик. Дождитесь, пока он зарегистрируется в GSM-сети. В момент начала программирования оба раздела должны быть сняты с охраны.

Приложите мастер-ключ к считывателю, передатчик войдет в режим программирования, светодиод СТАТУС мигнет один раз с звуковым сигналом и загорится индикатор 1, означающий, что зафиксировано первое короткое касание – уберите ключ. Через 2 секунды снова приложите мастер-ключ к считывателю, светодиод СТАТУС мигнет 2 раза с звуковым сигналом и загорится индикатор 2, означающих, что зафиксировано второе короткое касание – продолжайте держать ключ. Еще через 6 сек светодиод СТАТУС мигнет еще один раз с звуковым сигналом, показывающий, что зафиксировано длинное касание – уберите ключ.

Последовательно прикладывайте к считывателю ключи ТМ, которые нужно сделать мастер-ключами. Если не касаться считывателя в течение 16 секунд, передатчик выйдет из режима программирования самостоятельно.

#### **8.1.6 Стирание одного пользовательского ключа при помощи мастер-ключа**

Для входа в режим удаления одного пользовательского ключа необходимо выполнить 2 коротких и 1 длинное касание. Порядок выполнения полностью аналогичен п.8.1.5. Последовательно прикладывайте ключи, которые необходимо удалить из памяти.

#### **8.1.7 Удаление всех ключей, кроме первого мастер-ключа**

Для входа в режим удаления ключей необходимо выполнить 3 коротких и 1 длинное касание. Порядок выполнения полностью аналогичен п.8.1.5. После удаления в памяти останется только мастер-ключ, который был записан под номером 1. Будет гореть индикатор 4 на выносной индикации, светодиод СТАТУС мигнет 5 раз со звуковым сигналом.

#### **8.1.8 Удаление всех ключей при помощи перемычек**

При выключенном питании передатчика установите перемычку 1-2 в нижнее горизонтальное положение. Подайте питание на передатчик. Загорятся светодиоды 1-3-5. Установите перемычку F, загорится индикатор 4 на выносной индикации, индикатор статуса моргнет 5 раз с звуковой индикацией. По окончании снимите перемычку F. Передатчик перейдет в режим записи мастерключей. Будет гореть индикатор 2 на выносной индикации и кратковременно издаваться звуковой сигнал.

### **8.2 Программирование ключей ТМ для считывателя ключей NV TM**

NV TM хранит ключи в собственной независимой памяти. Для программирования ключей обратитесь к руководству по эксплуатации на NV TM.

#### **8.3 Программирование радиоприемника РВ**

NV 2021 имеет 4 беспроводных зоны. Беспроводные зоны имеют номера с 5-го по 8-й. Программирования включает в себя запись брелоков и радиоизвещателей. Выбор режима программирования осуществляется нажатием и удержанием кнопки PROG. Переход от одного режима к другому сопровождается звуковым сигналом и изменением индикации NV LED (большой светодиод загорится синим цветом, малые светодиоды будут загораться в соответствии с выбранным режимом программирования). При отсутствии действий радиоприемник выйдет из режима программирования через 15 сек. Для уверенного приема сигналов от радиобрелоков и радиоизвещателей необходимо расправить антенну радиоприемника РВ и вывести ее из железного корпуса NV 2021.

#### **8.3.1 Режим программирования брелоков**

Нажмите и удерживайте кнопку PRG до первого звукового сигнала.

Нажмите любую кнопку брелока.

Прозвучит короткий звуковой сигнал подтверждения.

Радиоприемник выйдет из режима программирования.

Если брелок уже есть в памяти, короткий звуковой сигнал прозвучит дважды.

Для прописывания следующего брелока повторите все заново.

#### **8.3.2 Режим программирования радиоизвещателей**

Нажмите и удерживайте кнопку PRG до второго звукового сигнала.

Горящие светодиоды показывают беспроводные зоны, к которым уже приписан извещатель.

Мигающий светодиод показывает номер программируемой зоны.

Выберите нужный номер зоны для программирования нажатиями кнопки PRG.

Для программирования сделайте на радиоизвещателе две сработки.

При первой сработке прозвучит один, а при второй – два звуковых сигнала.

Длинный звуковой сигнал означает, что данный извещатель уже есть в памяти, либо первая и вторая сработка принята от разных радиоизвещателей*.*

#### **8.3.3 Очистка памяти радиоизвещателей**

Нажмите и удерживайте кнопку PRG до пятого звукового сигнала. Загорятся малые светодиоды 1 и 2, 8 раз прозвучит звуковой сигнал и моргнет большой светодиод. Радиоприемник выйдет из режима программирования.

#### **8.3.4 Очистка памяти брелоков**

Нажмите и удерживайте кнопку PRG до шестого звукового сигнала. Загорятся малые светодиоды 1 и 3, 12 раз прозвучит звуковой сигнал и моргнет большой светодиод. Радиоприемник выйдет из режима программирования.

#### **8.3.5 Программирование параметров беспроводных зон**

Осуществляется при программировании GSM-GPRS передатчика NV 2021 через компьютер с помощью программы NV Pro, поставляемой на диске в комплекте. Параметры беспроводных зон аналогичны параметрам обычных входов, за исключением пункта «Контакты входа», который игнорируется.

Все настройки входов хранятся в памяти NV 2021, сброс настроек входов происходит при сбросе настроек NV 2021.

### **8.4 Программирование NV 2021**

NV 2021 можно запрограммировать через SIM-карту, удаленно через GSM модем NV 2058, дистанционно через карту памяти NV 1525 или через компьютер.

#### **8.4.1.Программирование через компьютер**

Для подключения NV 2021 к компьютеру необходимо использовать модуль согласования NV 1325 или кабель miniUSB (не входит в комплект поставки).

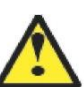

Для программирования через miniUSB рекомендуется использовать кабель Shielded High Speed cable USB 2.0.

При программировании через компьютер откройте программу NV Pro, поставляемую на диске в комплекте, и следуйте указаниям программы.

В NV 2021 уже заранее запрограммированы пользовательские настройки. Узнать настройки по умолчанию Вы можете из программы NV Pro.

#### **8.4.2.Программирование через SIM-карту**

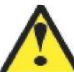

Через SIM-карту можно настроить только некоторые базовые настройки! Для полной настройки необходима программа NV Pro

Для программирования с SIM-карты необходимо предварительно выполнить сброс настроек на заводские (см п 6.10). Вставьте сим-карту в мобильный телефон. Удалите из сим-карты все телефонные номера.

Запишите в сим-карту первый телефонный номер, на который будут отправляться отчеты для пульта центрального мониторинга (ПЦН). На этот номер могут отправляться отчеты CLIP, CID DATA, CID DTMF. Если отправка отчетов на ПЦН не нужна, оставьте в поле "Номер" ноль. В поле "**Имя**" для **первого номера** запишите:

#### Первые четыре цифры - номер объекта

пятая: выбор режима работы, 1 – "Контрольная панель", 0 – "Навигард"

шестая (или шестая и седьмая) - период в часах для теста Например:

2222111 - номер объекта 2222, "Контрольная панель", периодический тест через 11 часов 222200 - номер объекта 2222, "Навигард", периодический тест отключен

При выборе режима "Навигард" все входы меняют режим работы на "нормально

разомкнутый", тип зоны для всех входов – "Круглосуточная"

Запишите в сим-карту **второй телефонный номер**, на который будут отправляться отчеты для пульта централизованного наблюдения (ПЦН). На этот номер будут отправляться отчеты CLIP, CID DATA, CID DTMF. Если отправка отчетов на ПЦН не нужна, оставьте поле "Номер" пустым.

В поле "Имя" для второго номера задаются форматы передачи отчетов.

Возможные значения:

0 (или пусто) - нет отчетов от входа

- 1 отчет CLIP для нарушения входа ( условие ИЛИ)
- 2 отчет CID DATA ( условие ИЛИ)
- 3 отчеты CLIP ( условие ИЛИ) и CID DATA ( условие ИЛИ), общее условие ИЛИ
- 4 отчет ALARM для нарушения входа ( условие ИЛИ)
- 5 отчет SMS ( условие И)
- 6 отчеты ALARM ( условие ИЛИ) и SMS ( условие И), общее условие ИЛИ
- 7 CID DATA ( условие ИЛИ) и SMS ( условие И) общее условие И
- 8 CID DTMF

первая цифра - управление отчетами для входа 1 вторая цифра - управление отчетами для входа 2 третья цифра - управление отчетами для входа 3 четвертая цифра - управление отчетами для входа 4

пятая цифра – управление отчетами для постановки/снятия раздела 1 Например, если ввести 12458:

1 – от первого входа – CLIP

2 – от второго входа – CID DATA 4 – от третьего входа – ALARM

6 – от четвертого входа – ALARM и SMS. 8 – для постановки/снятия – CID DTMF Запишите в сим-карту **третий телефонный номер**, на который будут отправляться отчеты ALARM и SMS. Этот телефон имеет право на управление, команда CLIP ставит/снимает передатчик с охраны. Если отправка отчетов на телефон пользователя не нужна, оставьте поле "Номер" пустым. Поле "Имя" оставьте пустым.

Запишите в сим-карту **четвертый телефонный номер**, на который будут отправляться отчеты ALARM и SMS. Этот телефон имеет право на управление, команда CLIP ставит/снимает передатчик с охраны. Поле "Имя" оставьте пустым.

Запишите в сим-карту **пятый телефонный номер**, на который будут отправляться отчеты ALARM и SMS. Этот телефон имеет право на управление, команда CLIP включает выход 3. Поле "Имя" оставьте пустым.

Запишите в сим-карту **шестой телефонный номер**, на который будут отправляться отчеты ALARM и SMS. Этот телефон имеет право на управление, команда CLIP включает выход 3. Поле "Имя" оставьте пустым.

Запишите в сим-карту **седьмой телефонный номер**, на который будут отправляться отчеты ALARM и SMS. Этот телефон не имеет права на управление. Поле "Имя" оставьте пустым. Запишите в сим-карту **восьмой телефонный номер**, на который будут отправляться отчеты ALARM и SMS. Этот телефон не имеет права на управление. Поле "Имя" оставьте пустым.

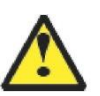

При настройке с sim-карты для отчетов **о системных неисправностях** всегда назначена отправка отчета CID DATA, а также отчет SMS на третий номер. Для отчета "Периодический тест" – только отчет CID DATA.

Перед установкой SIM карты в GSM-передатчик убедитесь в том, что номера были записаны в SIM-карту! Вставьте SIM-карту в другой мобильный телефон, при этом Вы должны увидеть введенные Вами данные.

Вставьте SIM-карту в держатель на плате GSM-передатчика и подайте питания. После окончания чтения настроек с SIM-карты NV 2021 выполнит перезагрузку.

#### **8.4.3 Изменение настроек с помощью SMS команд.**

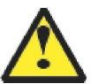

**Телефонный номер, с которого производится изменение настроек в передатчике, должен быть записан в память передатчика и для этого номера должна быть включена возможность СМС управления (вкладка Общие-Телефоны-SMS управление).**

**Для текстов СМС для изменения настроек используются буквы латинского алфавита в любом регистре (прописные или строчные).**

Список SMS команд:

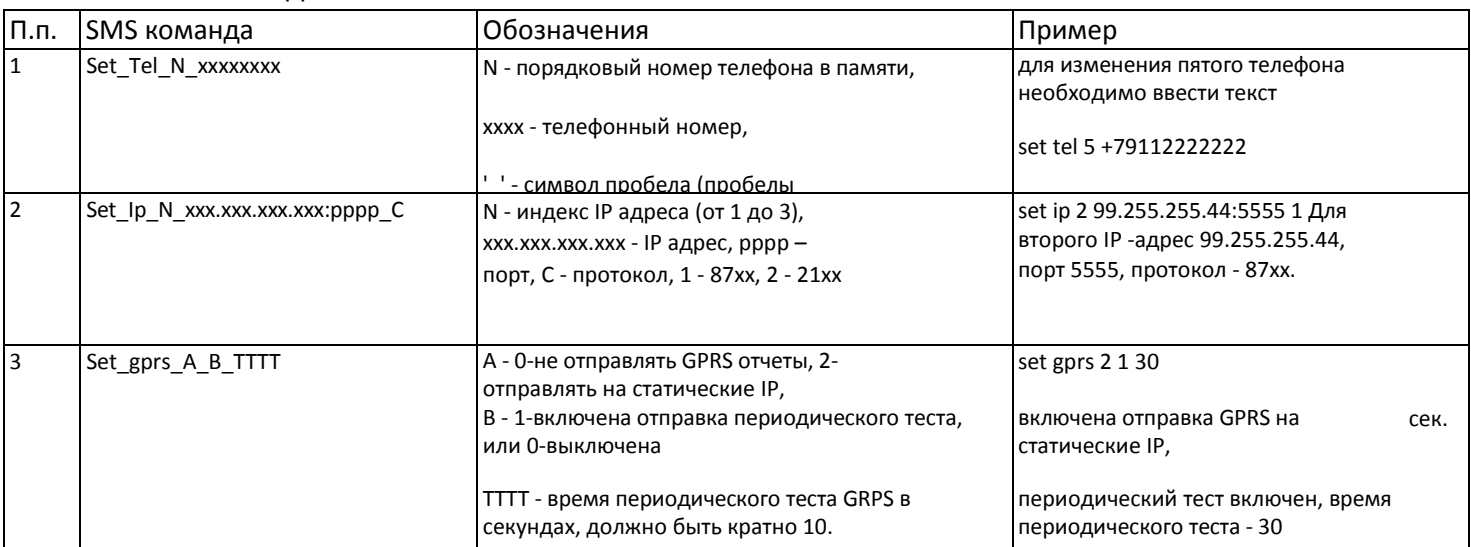

#### **8.4.4 Изменение настроек по FTP.**

Для обновления настроек передатчика по FTP необходимо выполнить следующие действия: - используя программу NV Pro, задать необходимые настройки передатчика и сохранить их в файл \*.nvp (например, 2021.nvp)

- загрузить файл настроек на FTP серевер

- отправить смс команду prog ftp\_server username password /folder1/ filename,

где prog – команда,

ftp server – адрес ftp сервера,

username – логин для доступа к ftp серверу, password – пароль для доступа к ftp серверу, /folder1/ - путь к файлу,

filename – имя файла.

**Tелефонный номер, с которого отправляется СМС команда, должен быть записан в память передатчика и для этого номера должна быть включена возможность СМС управления (вкладка Общие-Телефоны-SMS управление). Для текстов СМС для изменения настроек используются буквы латинского алфавита в любом регистре (прописные или строчные).**

Например, если: [nvboot.ftp.narod.ru](http://nvboot.ftp.narod.ru/) - адрес FTP сервера nvboot - имя пользователя для доступа к серверу 222aaa - пароль для доступа к серверу /nvp/ - путь к файлу 2021.nvp - название файла, СМС будет выглядеть следующим образом: prog [nvboot.ftp.narod.ru](http://nvboot.ftp.narod.ru/) nvboot 222aaa /nvp/ 2021.nvp В ответ на команду обновления настроек по FTP поступит одно из следующих СМС, в зависимости от результата: "Настройки обновлены" "Не удалось получить файл настроек" "Неправильная команда".

## **9. Обновление версий**

В GSM-передатчике NV 2021 предусмотрена возможность для самостоятельного обновления версии прошивки пользователями. Для обновления Вам понадобятс программа NV Prog, находящаяся на компакт диске из комплекта поставки, и фай прошивки с расширением \*hhx. Новую прошивку Вы можете получить в техническ поддержке или на сайте: навигард.рф Также возможно обновление прошивки по FTP. Для этого на передатчик необходимо отправить SMS команду «Boot 2021v13\_03\_05.hhx», где 2021v13\_03\_05.hhx - название файла прошивки. Крайнюю версии прошивки можно узнать в технической поддержке.

В ответ на SMS команду вы получите ответ, в зависимости от результата: "Обновление успешно завершено. Версия x.xx" "Не удалось получить файл обновления" "Файл не для этого устройства" "Обновление не требуется. Версия x.xx" "Неправильная команда"

**Обновление версии по FTP возможно только для версии 13! Для обновления необходимо, чтобы на SIM карте была подключена услуга GPRS!**

## **10. Гарантии производителя и сертификаты**

Все передатчики NV 2021 имеют уникальную защитную голографическую наклейку. Предприятие изготовитель гарантирует соответствие GSM передатчика NV 2021 требованиям пожарной безопасности при соблюдении потребителем условий и правил эксплуатации, установленных эксплуатационной документацией.

• Гарантийный срок хранения 6 месяцев.

• Гарантийный срок эксплуатации 12 месяцев, но не более 18 месяцев со дня изготовления. Действие гарантийных обязательств прекращается:

• При истечении гарантийного срока хранения, если изделие не введено в эксплуатацию до его истечения.

• При истечении гарантийного срока эксплуатации

• Гарантийный срок эксплуатации продлевается на период от подачи рекламаций до введения изделия в эксплуатацию силами предприятия-изготовителя.

• Гарантия не распространяется на изделие, компоненты которого имеют механические повреждения или следы самостоятельного ремонта.

• Гарантия не распространяется на изделие с отсутствием или повреждением голографической наклейки. Гарантия не распространяется на антенный адаптер.

## **11. Техническая поддержка.**

Тел./факс: (4012) 578-900 (4012) 578-910 E-mail: [info@navigard.ru](mailto:info@navigard.ru) Website: [www.navigard.ru](http://www.navigard.ru/) навигард.рф

#### Словарь применяемых терминов

Отчет – блок данных, содержащий информацию о произошедшем событии.

Формат передачи – совокупность программных и аппаратных средств для передачи отчета.

Вход – клемма, на которой контролируется уровень сигнала.

Нарушение входа – отклонение уровня сигнала на входе от заданного.

Восстановление входа – возврат уровня сигнала на входе к заданному.

Задержка на нарушение входа – временной интервал между моментом фактического нарушения входа и фиксацией события нарушения входа.

Задержка на восстановления входа - временной интервал между моментом фактического восстановления входа и фиксацией события восстановления входа.

Время блокировки входа – временной интервал после восстановления входа, в течение которого событие нарушения входа не фиксируется.

Извещатель – внешнее устройство, управляющее уровнем сигнала на входе. Например, датчик или тревожная кнопка.

Зона – область пространства, контролируемая извещателями, подключенными к одному входу. Тип зоны – логика работы, определяющая правила для срабатывания тревоги при нарушении соответствующего данной зоне входа.

Тревога зоны – событие нарушения входа, которое, в соответствии с заданным типом зоны, было определено как несанкционированное.

Раздел – логическая группа зон, объединенных по территориальному или иному признаку. Постановка на охрану – перевод раздела контрольной панели в активное состояние, при котором отслеживаются нарушения входов.

Снятие с охраны – перевод раздела контрольной панели в неактивное состояние, при котором игнорируются нарушения входов.

Задержка на выход – временной интервал между действием постановки на охрану, в течение которого можно нарушать определенные охранные зоны, не вызывая тревоги.

Задержка на вход – временной интервал после нарушения определенных охранных зон, в течение которого нарушитель может снять раздел с охраны, не вызывая тревоги.

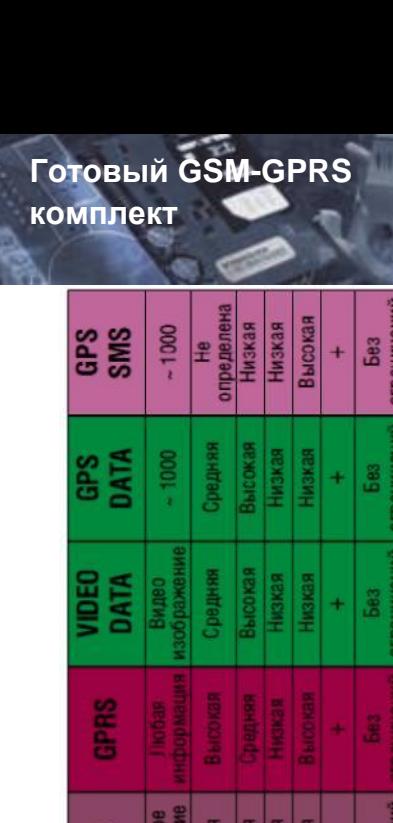

Voice

**ALARM** 

 $\frac{a}{c}$ 

**SIMS** 

**Bis** 

DATA

DialUp  $-1000$ Средняя **Зысокая** Низкая

**DTMF**  $-1000$ 

昙

**GID** 

e

Форматы передачи сообщений постановка

4 зоны

Ha 1 NV DG

32 символов

å ١£

 $-1000$ 

800

спределена

определена

문

Средняя Средняя Средняя **Высокая** 

Скорость доставки **Информативность** 

Низкая

Низкая Низкая

Средняя Высокая

Высокая Высокая

Низкая

Низкая Низкая

Низкая

**Высокая** Низкая

Высокая

зкая

Зависимость от качества сети

Квитирование

Вероятность ошибок

Надежность

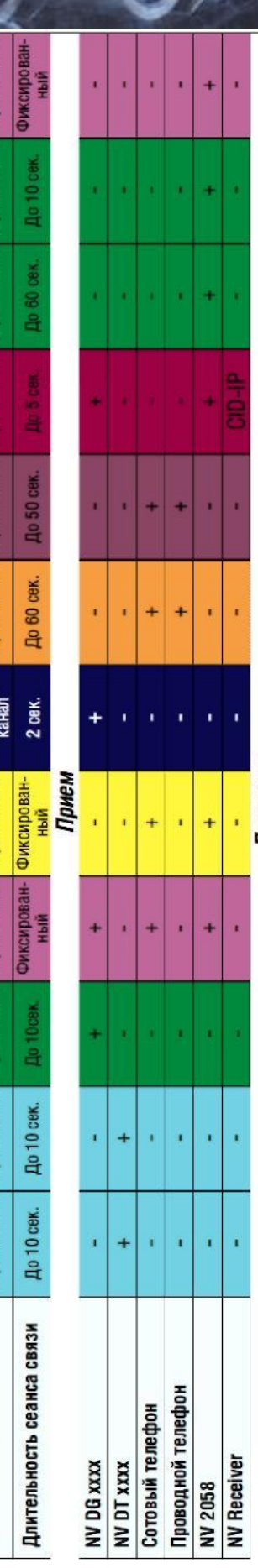

**ограничений** 

**Б**ез 4

200<br>Ha 1 GSM

ограничений

563

**6ea** 

**Gea** 

ограничений

ограничений

Количество объектов

**5**83  $\ddot{}$ 

**Без**  $\ddot{}$ ï

 $\overline{1}$ 

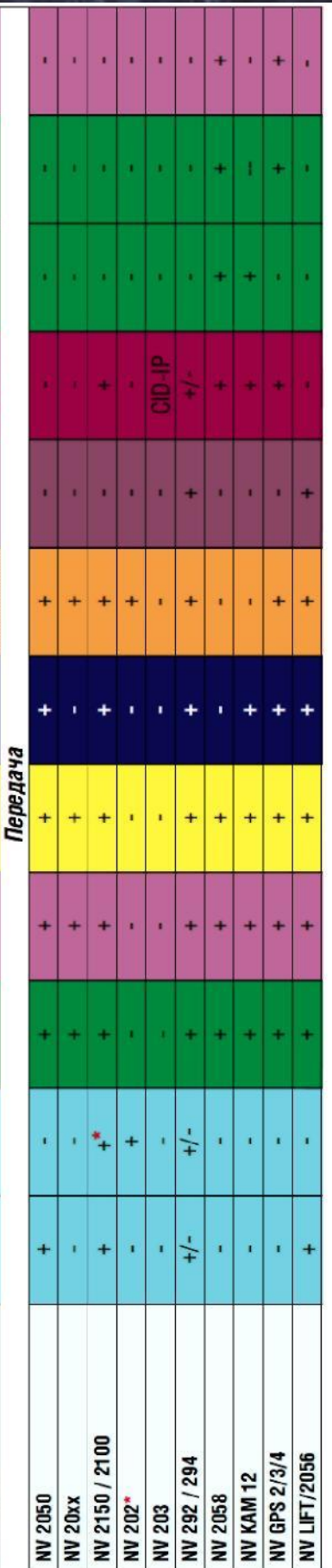

CID = Contact ID - наиболее распространенный в мире высокоинформативный формат передачи тревожных сообщений. CID поддерживается всеми ведущими производителями контрольных панелей и мониторинговых приемников

По совокупности критериев оценки каналов передачи сообщений, приведенной в этой таблице и по результатам функционально-стоимостного анализа приемной и передающей сторон, рекомендуется к широкому применению:<br>В качестве GSM передатчика - **МАУ!!gard 2150**. В качестве GSM приемника - **МАУ!!gard DG xxxx**. В качестве Формата Передачи - CLIP ¥